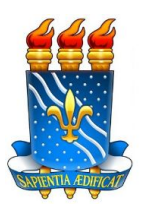

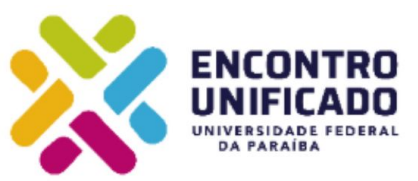

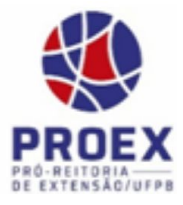

### **TEMA do ENEX: Extensão virtual - quebrando paradigmas em tempos de pandemia**

### **Tema do Encontro Unificado: Inteligência Artificial: a nova fronteira da ciência brasileira**

**Autores:** Elizabet M. Spohr de Medeiros, Kely D. V. Villacorta (DCC/CI/UFPB) **Colaboração**: Francisco Ribeiro Júnior (SISENEX/COPAC - CI/UFPB)

### **MANUAL DE FUNÇÕES NO AMBIENTE VIRTUAL DO XXI-ENEX - 2020**

#### **1. Orientações Iniciais**

Em 2020, por questões de saúde pública, o XXI Encontro de Extensão (ENEX) será realizado de forma remota, adotando formatos diferenciados, para que a comunidade acadêmica, em segurança, compartilhe **suas experiências extensionistas**.

A **E-tertúlia** foi escolhida como uma modalidade de apresentação síncrona para o ENEX de 2020. Neste formato, os discentes, de forma Oral e Visual, através da ferramenta Google Meet, irão compartilhar suas experiências e aprendizagens construídas a partir da sua participação no projeto de extensão para os Avaliadores presentes no Ambiente Virtual.

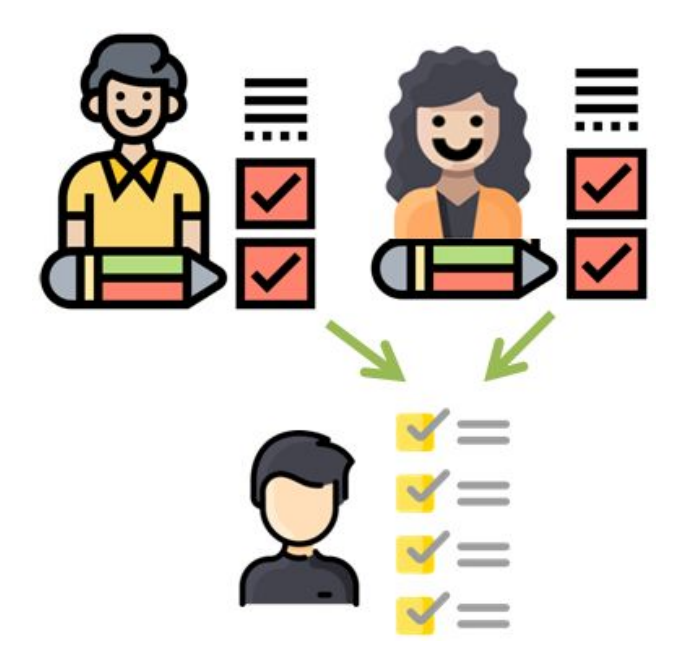

Os avaliadores vão verificar se o Discente Apresentador do Projeto cumpriu com os [Critérios.](#page-34-0)

A e-tertúlia será avaliada por uma equipe de Docentes e/ou Servidores Técnico Administrativos Coordenadores de Projetos, presentes no ambiente virtual. Para organizar e gerenciar a e-Tertúlia teremos a participação de um Mediador e um Assistente de Sala.

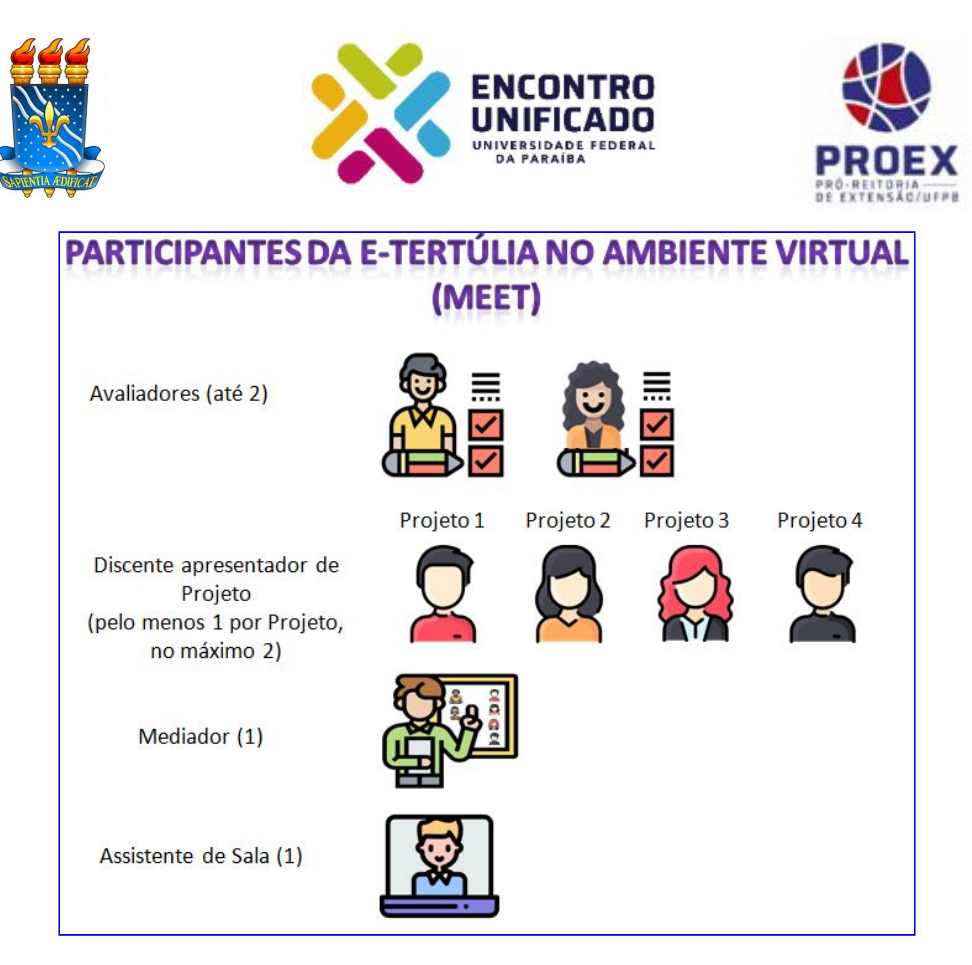

Desta forma, os participantes das apresentações no ambiente virtual denominadas de e-Tertúlia serão classificados de acordo com as seguintes funções: *Discente apresentador de projeto; Avaliador, Mediador e Assistente de Sala.* Cada um, conforme sua função, deverá observar as orientações a seguir, para o melhor desempenho de suas atribuições.

Cada e-Tertúlia terá duração de 1h 30 minutos, sendo: **20 min para cada Projeto**, com apenas **10 minutos para apresentação**, **5 minutos para arguição** dos avaliadores e restando **5 minutos para esclarecimentos**, respostas e considerações finais.

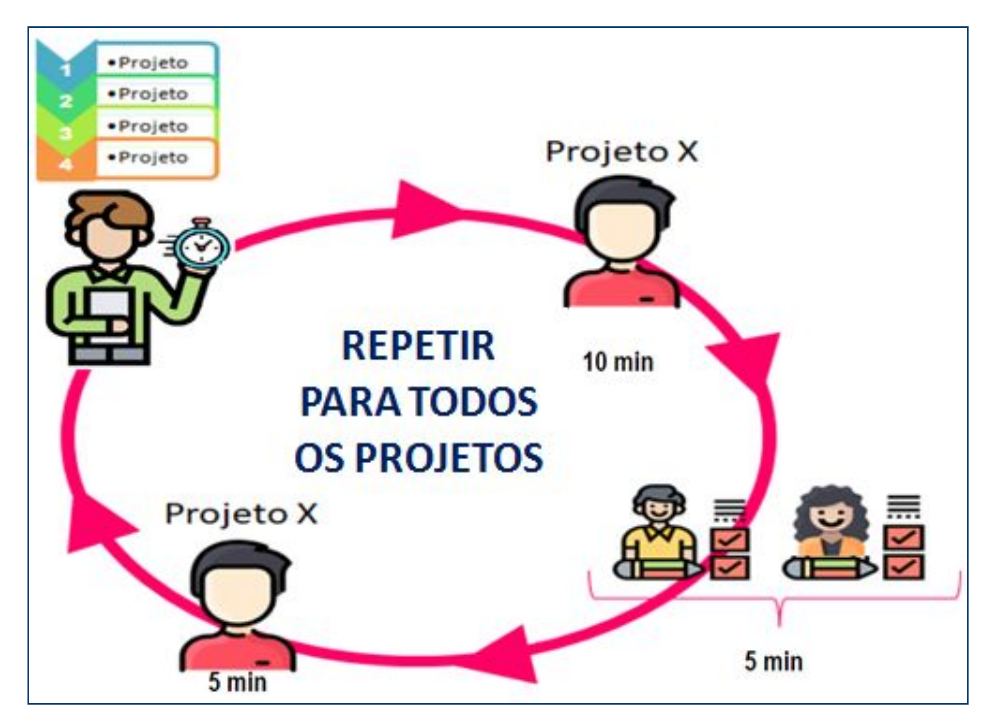

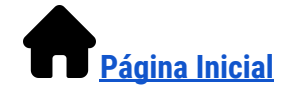

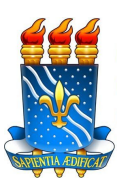

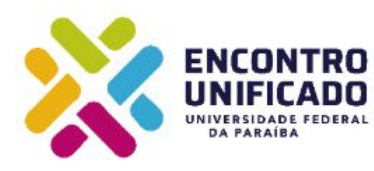

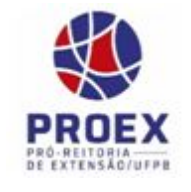

Você deve consultar **a programação de e-tertúlias de sua área temática** para verificar em qual **e-tertúlia, dia e horário será sua atuação** (disponível no endereço eletrônico [www.proex.ufpb.br](http://www.proex.ufpb.br/)).

Verifique **seu e-mail e procure pelo link da sala de e-tertúlia** da qual você vai participar (o link deve ser enviado até 24 horas antes de sua apresentação). Este link **NÃO**, repito, **NÃO DEVE** ser **repassado para ninguém.** Só serão permitidos na sala da e-tertúlia os participantes cadastrados pela COPAC para participar da e-Tertúlia.

Observe os horários e **entre no link com 15 minutos** de antecedência. **Não será permitida a entrada de nenhum participante após o horário agendado para início da e-tertúlia.**

**Caso não receba o link** 24 horas antes de sua apresentação, entre em contato, por **e-mail**, com o suporte do ENEX **xxienex[@academico.ufpb.br](mailto:XXIENEX@academico.ufpb.br)**, **Assunto:** SOLICITO LINK DA SALA DA E-TERTÚLIA Nº XX - ÁREA tal, e na **Mensagem**: informe seu nome, sua função e o nome de seu Projeto.

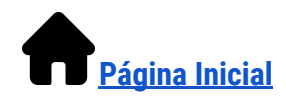

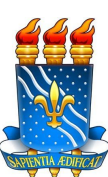

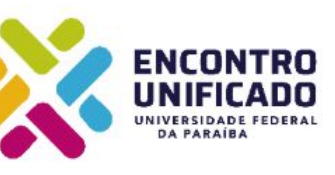

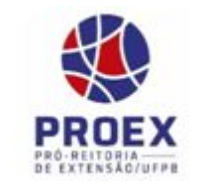

#### **2. Equipamentos Necessários para participar da e-Tertúlia**

- 1. Computador ou smartphone com conexão de internet;
- 2. Conexão com a internet estável (Dica: Se não sabe se a sua conexão é estável, verifique se consegue assistir um vídeo no YouTube com boa qualidade de imagem e sem pausas, caso sim, sua conexão é suficiente);
- 3. Checar as cargas de energia dos dispositivos que usará para participar da e-tertúlia (smartphone e computador);
- 4. Providenciar fones de ouvido para melhor captação de seu áudio (preferencialmente);
- 5. Escolher um local o mais silencioso, reservado e bem iluminado, quanto for possível;
- 6. Manter seus dispositivos em modo silencioso durante a e-tertúlia.

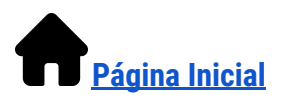

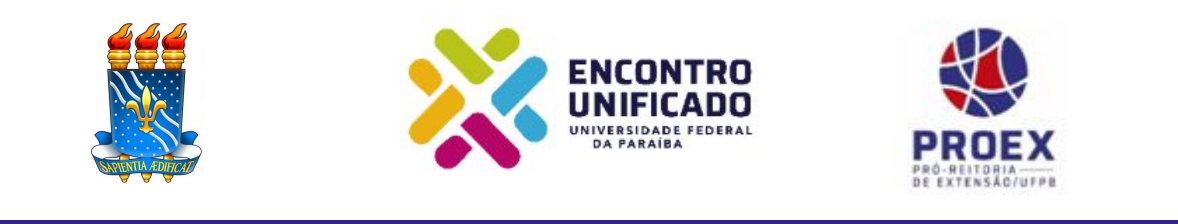

### <span id="page-4-0"></span>**Índice**

Clique no Item do **índice abaixo** para obter mais explicações sobre cada uma das funções:

**[3. Orientações para Discentes apresentadores dos projetos na e-Tertúlia](#page-5-0)**

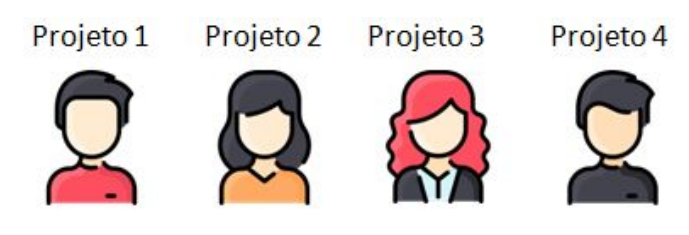

**[4. Orientações para o Avaliador de e-Tertúlia](#page-10-0)**

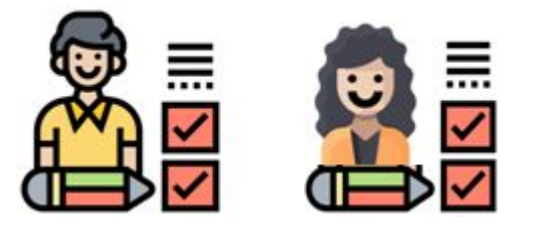

**5. Orientações para o Mediador de Sala de e-Tertúlia**

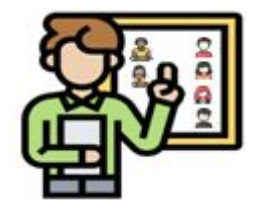

**[6. Orientações para o Assistente de Sala Virtual de e-Tertúlia](#page-24-0)**

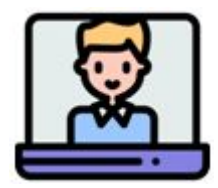

- **[7. Critérios de Avaliação do XXI ENEX](#page-34-0)**
- **[8. Em caso de impossibilidade de comparecer no dia da e-Tertúlia](#page-34-1)**
- **[9. Intercorrências e soluções propostas](#page-35-0)**

**[Referências das Imagens](#page-38-0)**

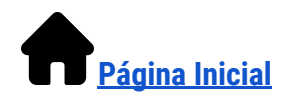

**4/39**

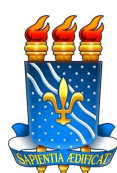

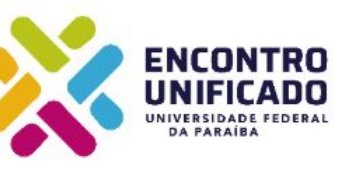

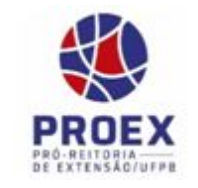

<span id="page-5-0"></span>**3. Orientações para Discentes apresentadores dos projetos na e-Tertúlia**

As e-tertúlias são excelentes instrumentos educativos, procure aprender e desenvolver seu sentido crítico e sua tolerância para com as ideias alheias, fomente amizades, estreite relações sociais e compartilhe seus saberes acadêmicos e os construídos em seu convívio social durante este ano.

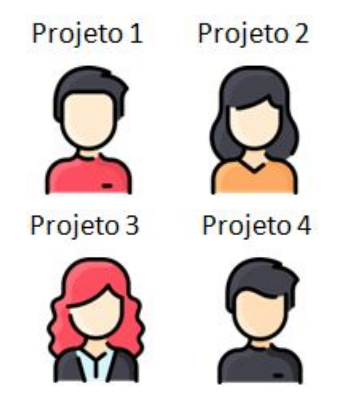

Cada E-tertúlia será composta pela apresentação de até 4 projetos, cada um com, no máximo, 20 minutos para Apresentação + Avaliação + Esclarecimentos e Considerações Finais, podendo haver participação do(s) bolsista(s) e voluntário(s), conforme cadastro previamente realizado pelo(a) Prof(a) Coordenador(a) do Projeto. A dinâmica da apresentação do Discente encontra-se abaixo.

#### **3.1. Dinâmica de apresentação dos projetos pelos Discentes**

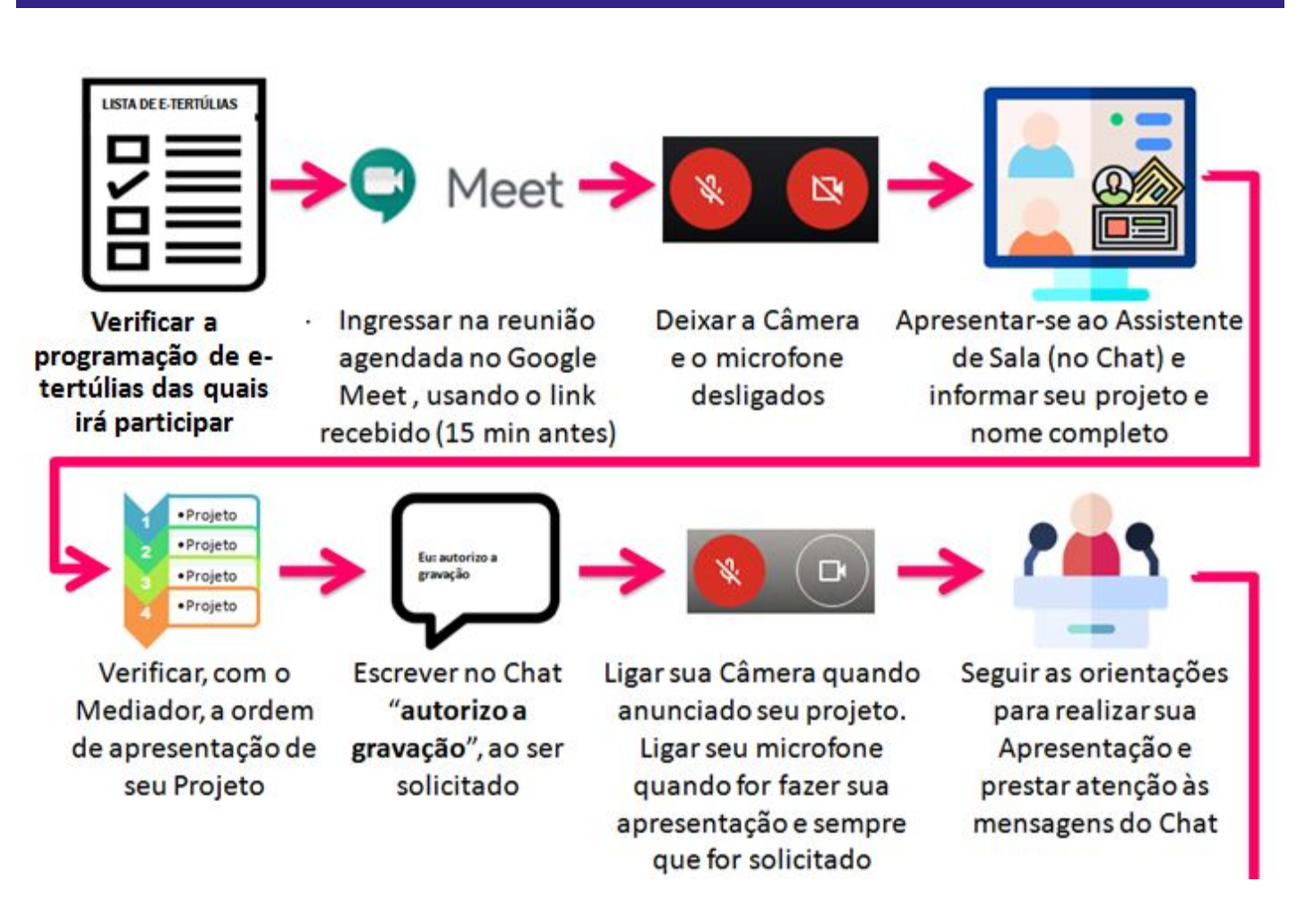

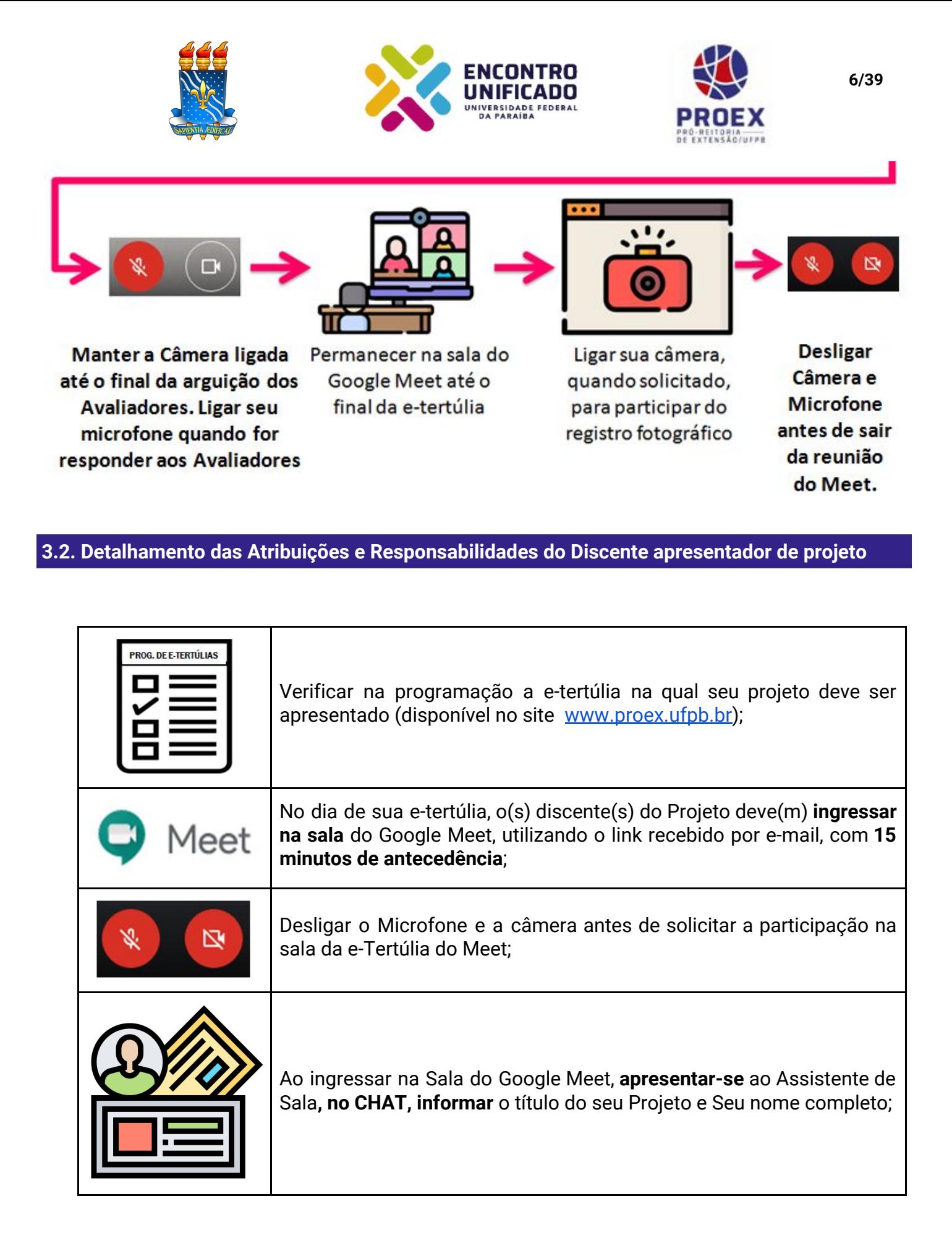

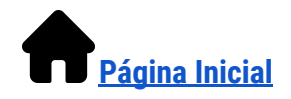

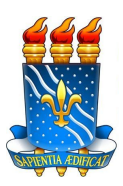

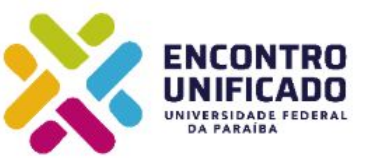

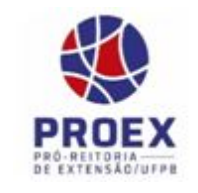

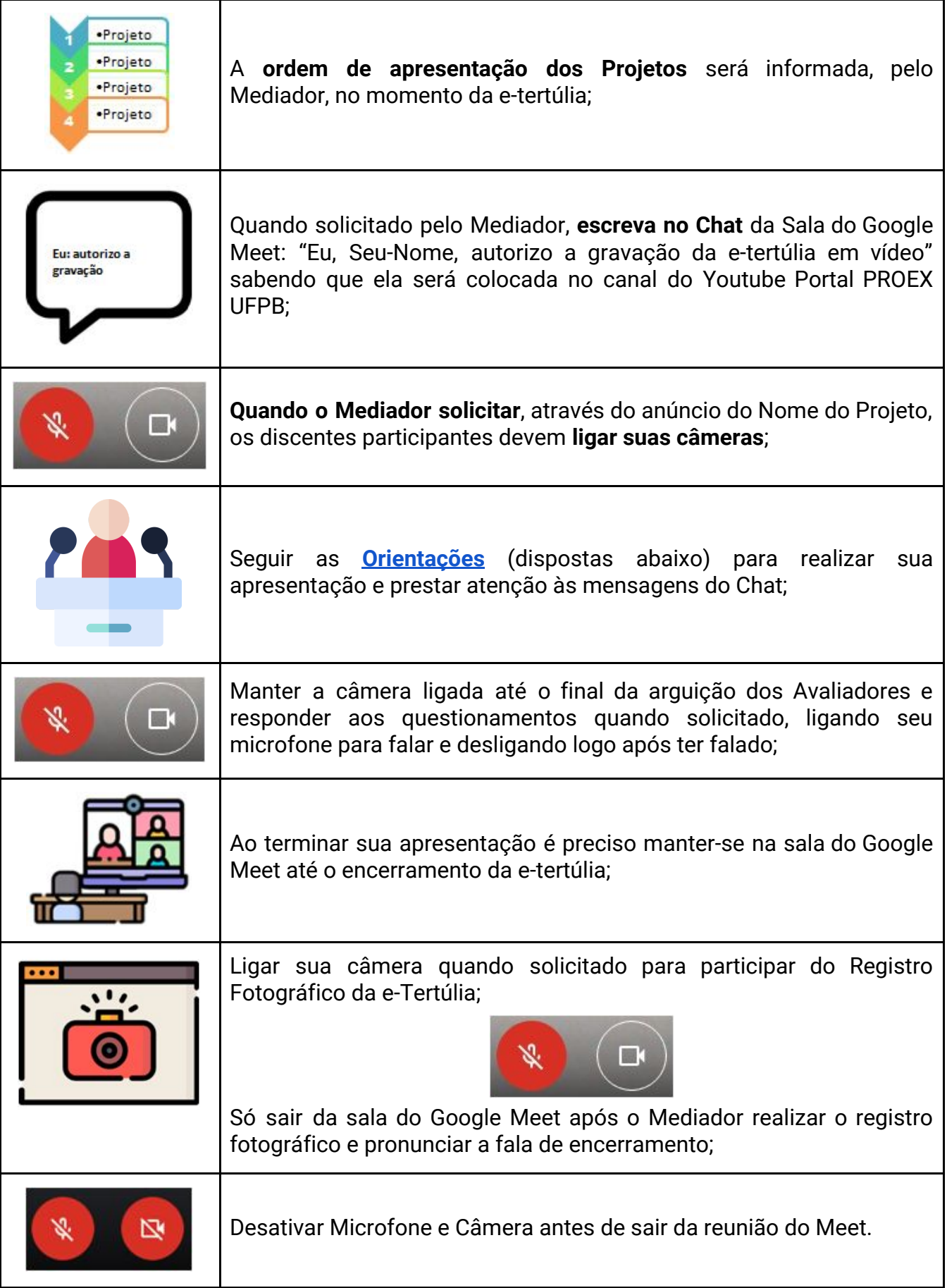

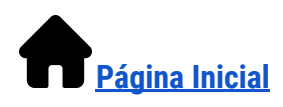

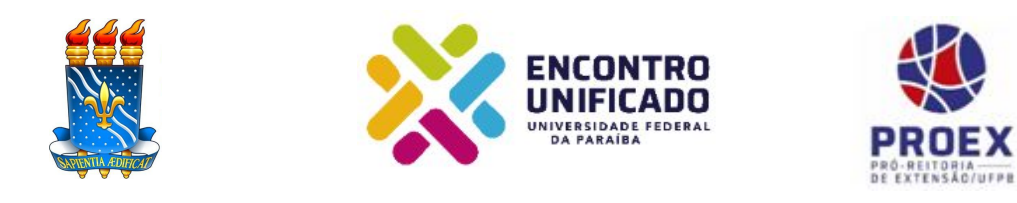

#### <span id="page-8-0"></span>**Orientações para os Discentes Apresentadores**

- ❖ Somente **o discente** que for realizar a **apresentação oral** deve deixar seu **microfone ligado**, os demais devem deixá-lo desligado;
- ❖ Caso o discente queira, **pode passar a palavra para outro discente** (participante do mesmo projeto), sabendo que o **tempo de apresentação total é de 10 minutos**.
- ❖ Os participantes do projeto devem deixar suas câmeras ligadas durante toda a apresentação (20 minutos= apresentação+arguição) do seu projeto;
- ❖ **Deve-se iniciar pela apresentação do projeto** : título da ação, centro de ensino**;**
- ❖ **Apresentação do extensionista:** nome, função no projeto, vínculo com a UFPB curso, período**;**
- ❖ Todas as apresentações deverão contemplar aspectos do projeto, tais como: **objetivo(s), metodologia(s)** readequadas ao modo virtual, reflexão acerca da **relevância** da ação de extensão e **resultados alcançados e/ou esperados**, bem como aspectos relativos à experiência extensionista do(s) discente(s) e sua **contribuição no seu processo de formação acadêmico, profissional e cidadão** (Veja **OBS1**);
- ❖ **Será permitido** o compartilhamento de tela apenas para a apresentação de dados que complementem a(s) fala(s) do(s) discente(s), tipo: planilhas, gráficos, infográficos, fotos, ou power point (pptx); Neste caso, a apresentação já deve estar aberta no computador do discente para agilizar o compartilhamento;
- ❖ Estas informações poderão ser compartilhadas durante a apresentação por um dos membros da equipe do projeto, mas deve ser **avisado ao Assistente de Sala, antes do início da e-tertúlia;**
- ❖ Caso o discente apresentador do projeto tenha **problemas de conexão** que prejudiquem sensivelmente o áudio ou sua imagem em tela, é facultado ao Mediador interromper a apresentação e convidar o discente a tentar corrigir o problema e retornar com sua apresentação no final das demais apresentações.
- ❖ Não haverá prejuízo, nem **penalidade**, para os projetos que tiverem problemas para realizar suas apresentações no momento das e-tertúlias;
- ❖ O **tempo total de sua apresentação é de 10 minutos**, caso a apresentação ultrapasse este tempo, é facultado ao Mediador interromper a apresentação e passar a palavra para os Avaliadores;

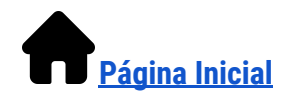

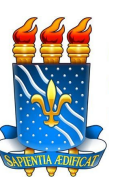

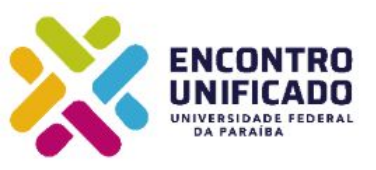

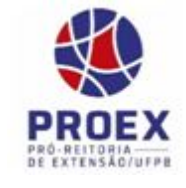

- ❖ Após a arguição dos avaliadores, o discente apresentador do Projeto terá **5 minutos** para realizar  **os esclarecimentos**, dar **respostas** e fazer suas **considerações finais**;
- ❖ Ao finalizar sua apresentação, avisar, retornando a palavra para o Mediador.

**OBS1:** Tente organizar sua fala para contemplar as seguintes questões sobre sua ação de Extensão:

- $\triangleright$  Quem foram as pessoas ou parceiros participantes (internos e externos)?
- ➢ Quais adaptações foram realizadas para execução durante a pandemia?
- $\geq$  Quais atividades foram realizadas?
- ➢ Qual o local de realização do projeto?
- ➢ Como o projeto foi executado (metodologia)?
- ➢ Como a equipe do projeto dialogou com o público alvo?
- ➢ Quais os resultados alcançados pelo projeto neste ano?
- ➢ Qual a contribuição do projeto no enfrentamento à problemática que vem atuando?
- ➢ Compartilhamento de experiência (expor quais foram os aprendizados obtidos com a realização do projeto).

**Fim da orientação para os Discentes**

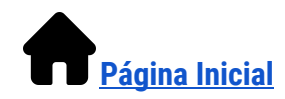

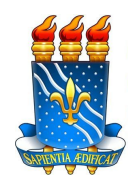

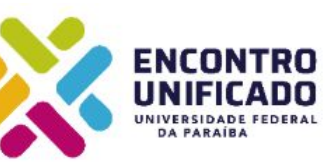

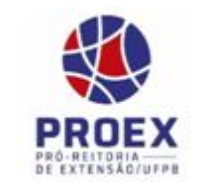

<span id="page-10-0"></span>**4. Orientações para o Avaliador de e-Tertúlia**

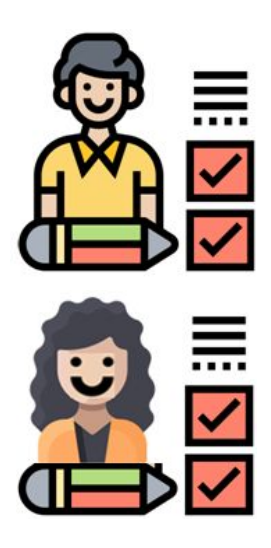

As avaliações das apresentações das e-tertúlias serão realizadas mediante a utilização do aplicativo **SisEnex** (Sistema de Avaliação do Enex) ou pelo site **[sisenex.ufpb.br](http://sisenex.ufpb.br/)**.

O Avaliador deve **baixar o Manual do [Avaliador](http://www.prac.ufpb.br/prac/contents/noticias/copac/lancada-a-versao-2020-do-sisenex/ETertuliaManualdeUsodoAvaliador.pdf) no período de 28/10 até 03/11/20,** estudar suas funcionalidades e **deixá-lo em seu computador ou smartphone** para poder consultá-lo sempre que necessário.

A seguir está descrita a dinâmica de participação do Avaliador na e-Tertúlia. O avaliador deve entrar na sala da e-Tertúlia **15 min antes do horário agendado**.

### **4.1. Dinâmica de atuação do Avaliador**

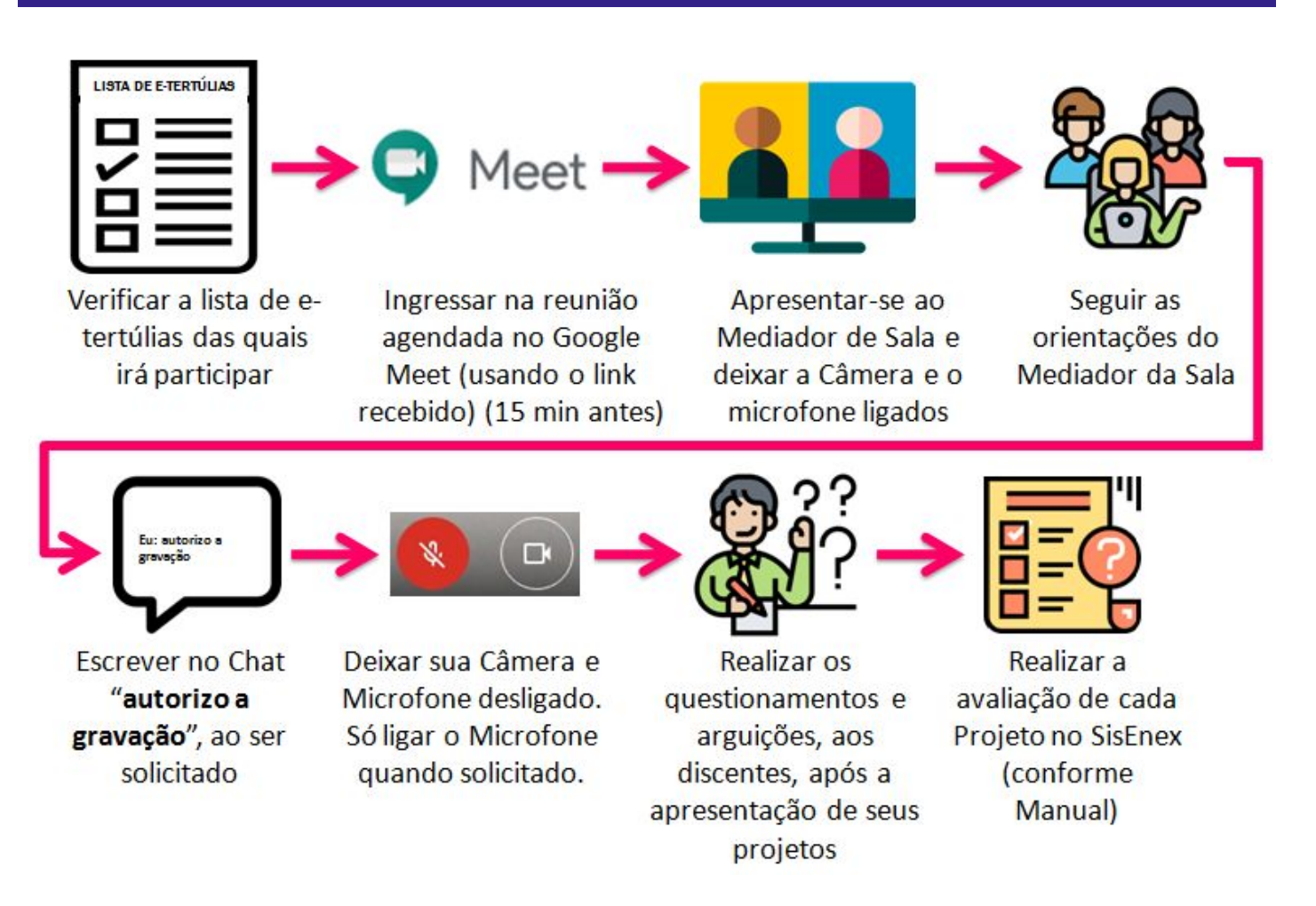

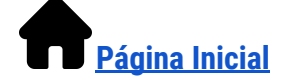

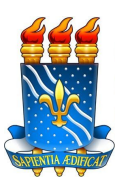

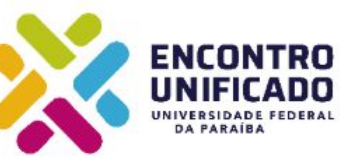

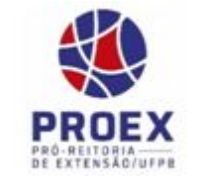

### **4.2. Detalhamento das Atribuições e Responsabilidades do Avaliador**

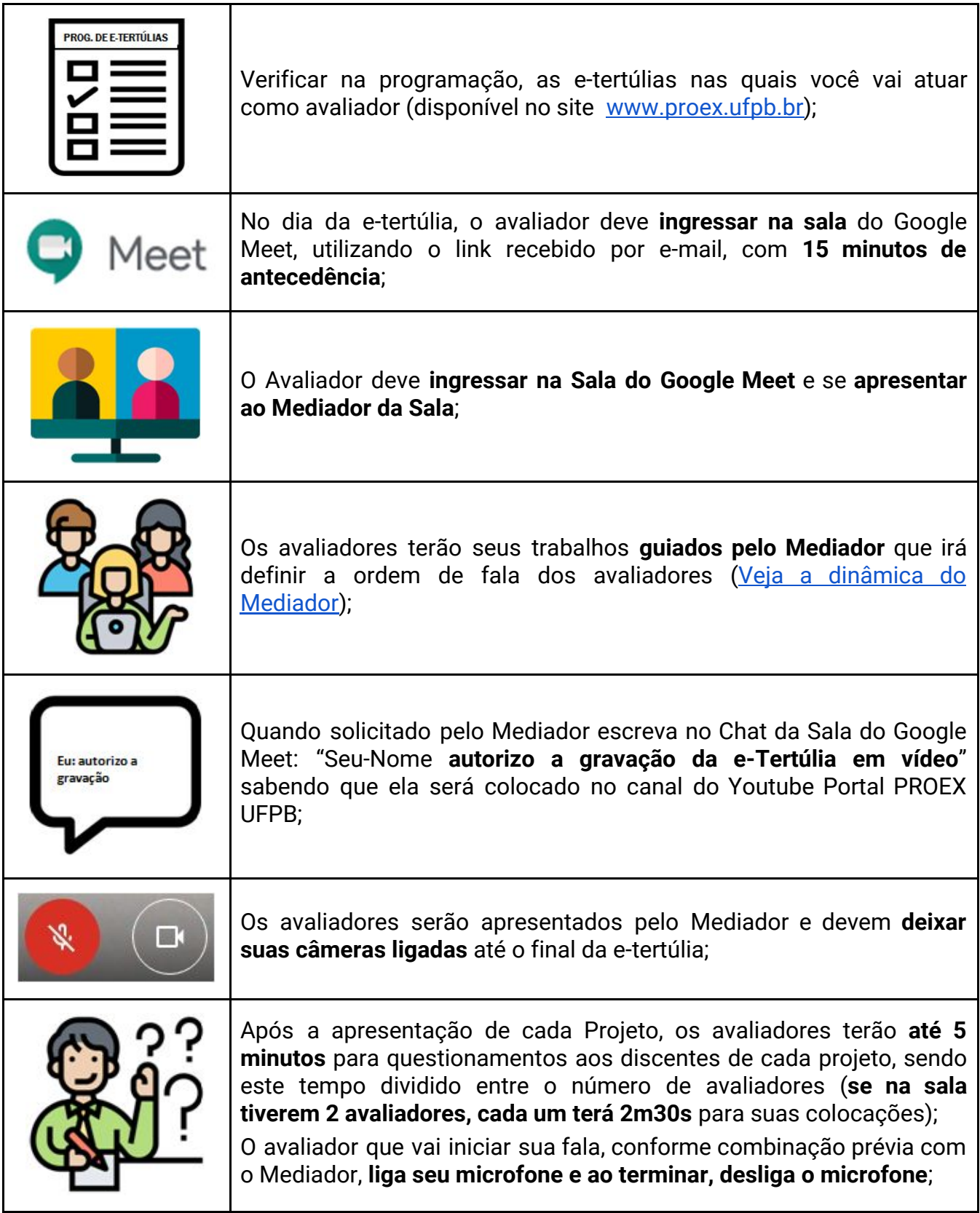

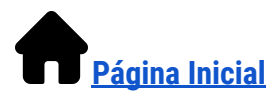

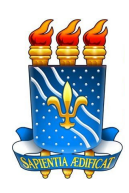

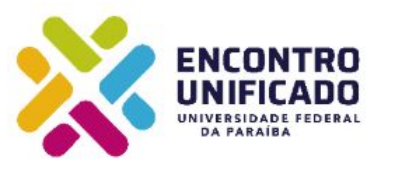

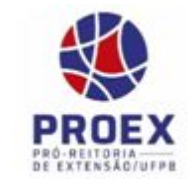

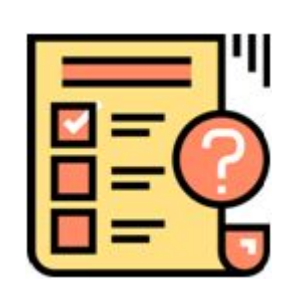

O avaliador deve atribuir nota a todos os critérios de avaliação por meio do **Aplicativo SisEnex**;

Ao final da avaliação de cada projeto, deve-se encerrar e abrir projeto seguinte no SisEnex, até finalizar todos os projetos da e-tertúlia;

Ao término da E-tertúlia todos os projetos deverão ter notas aferidas, pois a equipe SisEnex encerrá as avaliações tão logo a sala virtual seja encerrada. (**Verifique o [Manual do SisEnex d](http://www.prac.ufpb.br/prac/contents/noticias/copac/lancada-a-versao-2020-do-sisenex/ETertuliaManualdeUsodoAvaliador.pdf)isponível**).

**Fim da orientação para os Avaliadores**

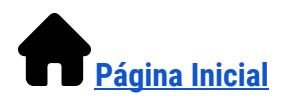

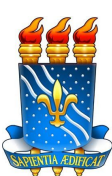

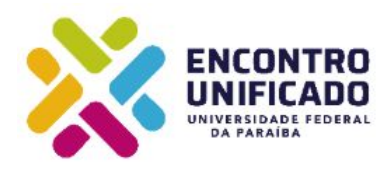

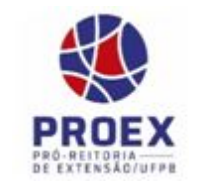

**5. Orientações para o Mediador de Sala de e-Tertúlia**

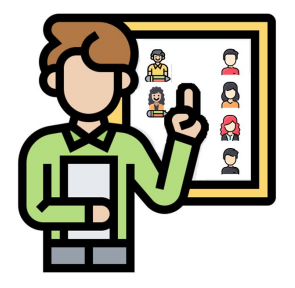

O(A) Mediador(a) de Sala é o "maestro" da e-tertúlia. Cabe ao(à) Mediador(a) fazer funcionar os trabalhos nas Salas Virtuais, **possibilitando uma melhor condução e comunicação entre todos os participantes das e-Tertúlias**.

Como bem sabemos, o ENEX é um espaço onde acontece a socialização e trocas das experiências vivenciadas pelos nossos discentes, sejam em particular os bolsistas e/ou os voluntários das diferentes áreas do conhecimento. Sendo assim, o(a) Mediador(a) torna-se imprescindível para que a democratização desse conhecimento se dê virtualmente.

**O papel do(a) Mediador(a) é de suma relevância para que consigamos obter sucesso no ENEX 2020, entendendo sua própria natureza, que, sem dúvida, é um dos acontecimentos mais importantes no mundo acadêmico da Extensão Universitária, cuja política no âmbito da UFPB é de competência da Pró-Reitoria de Extensão-PROEX.**

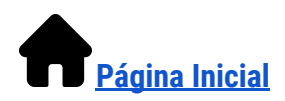

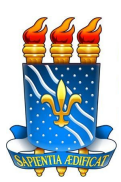

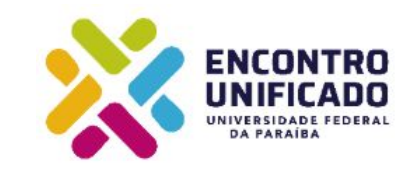

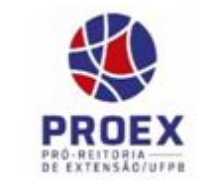

### <span id="page-14-0"></span>**5.1. Dinâmica de atuação do Mediador de Sala**

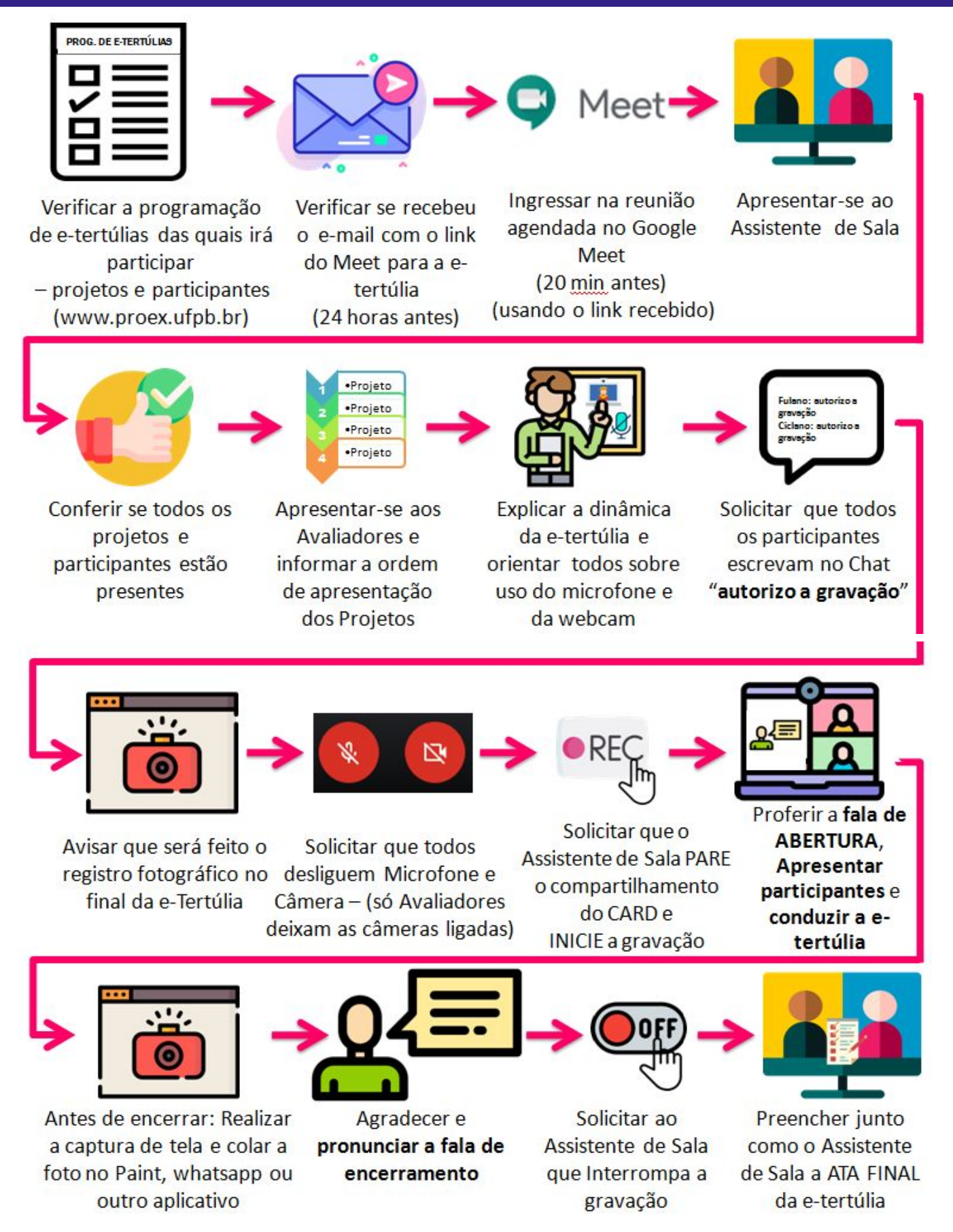

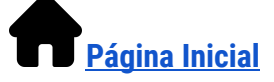

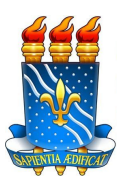

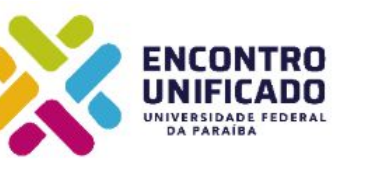

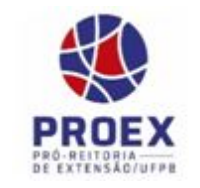

#### **5.2. Detalhamento das Atribuições e Responsabilidades do Mediador de Sala**

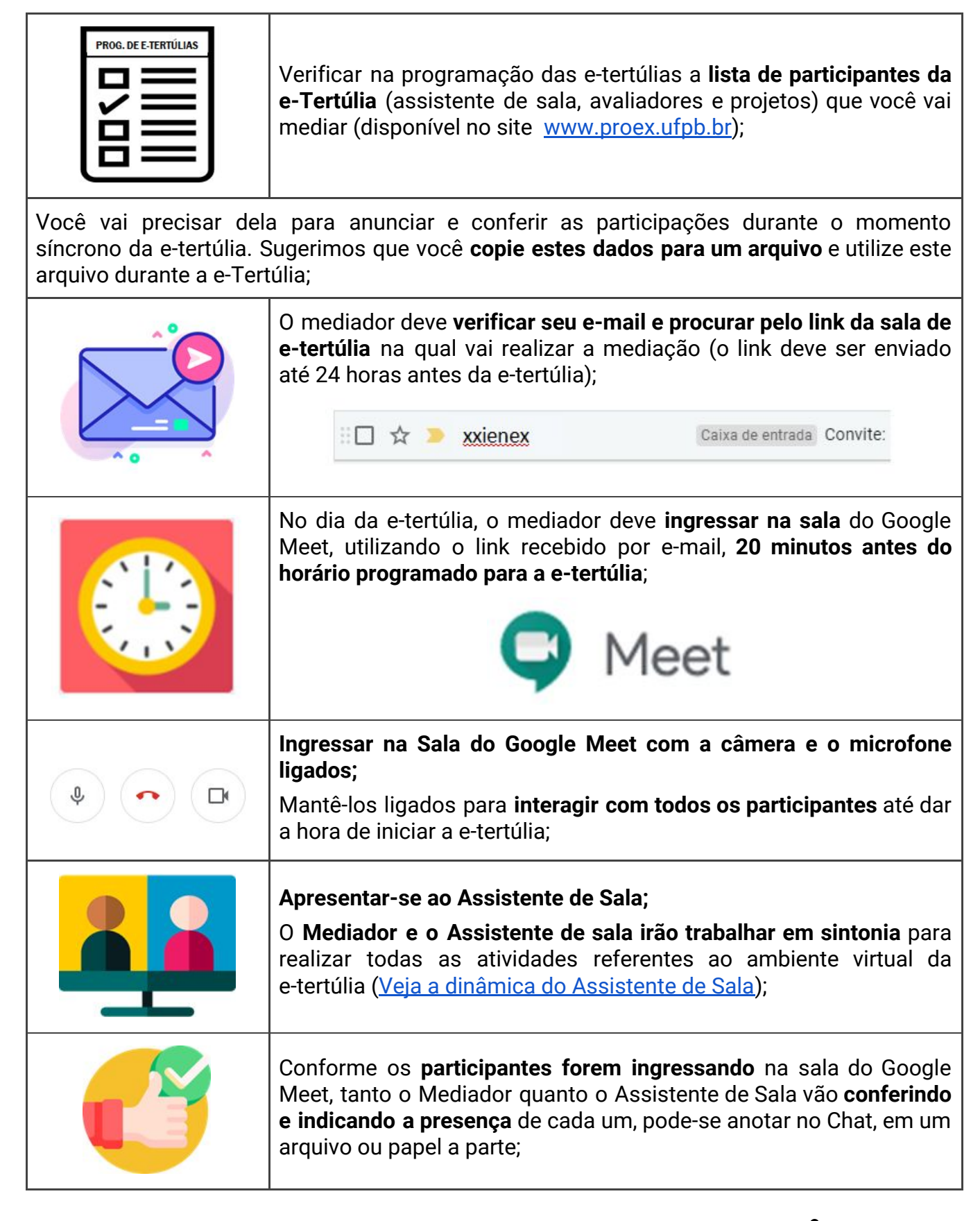

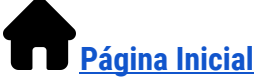

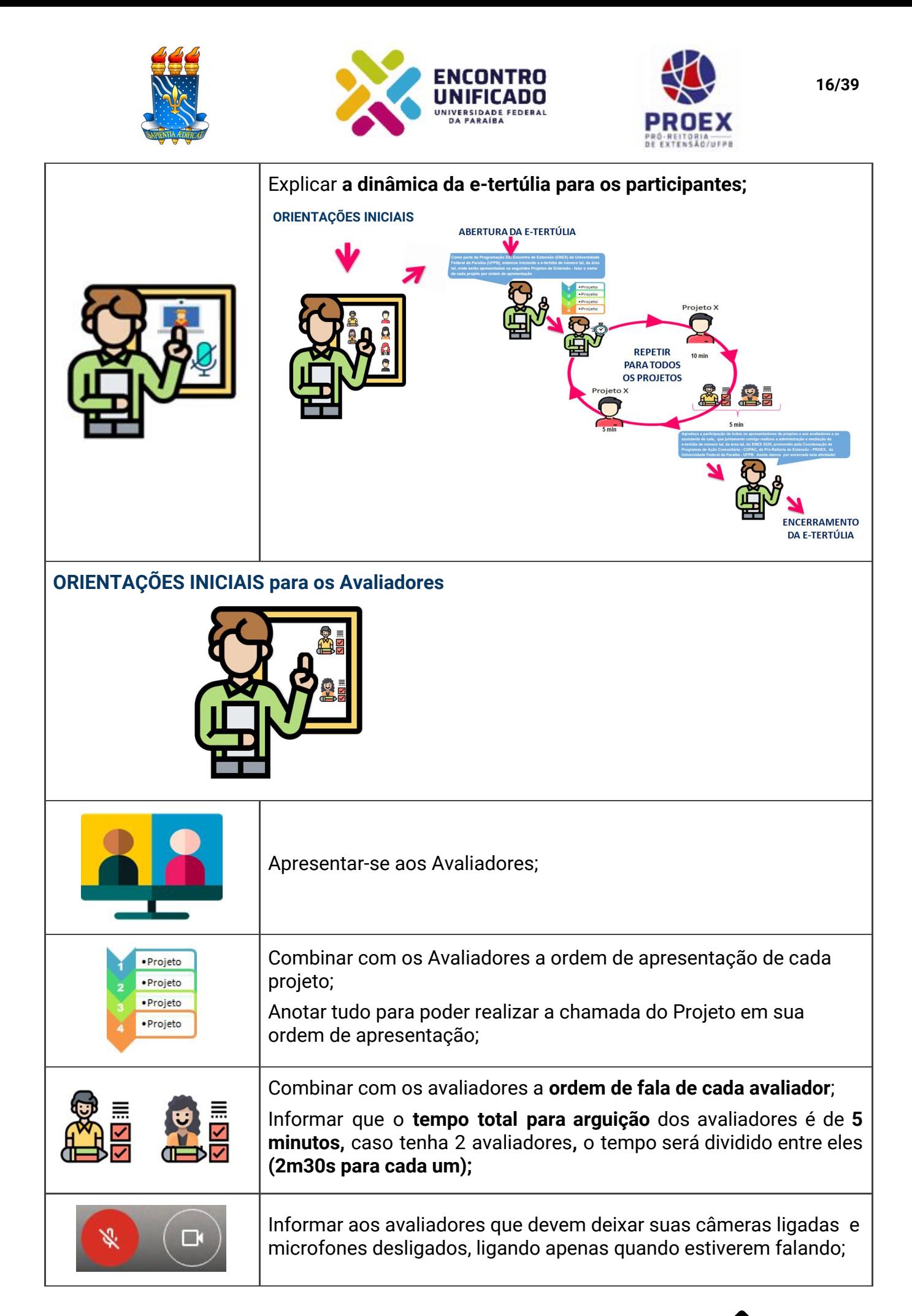

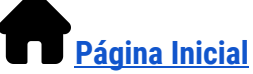

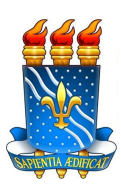

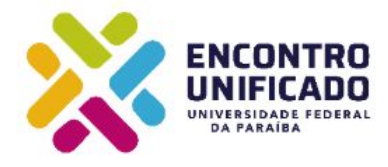

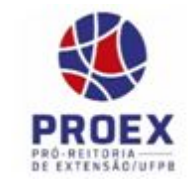

**ORIENTAÇÕES INICIAIS para os Discentes**

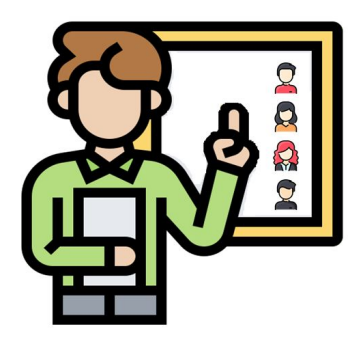

Solicitar que os discentes **informem se for haver compartilhamento de dados** na hora de sua apresentação e testar este compartilhamento;

Explicar aos Discentes que **não será permitido o compartilhamento de tela para apresentação de vídeos em substituição à fala do apresentador;**

Será permitido apenas apresentação de dados que complementem a(s) fala(s) do(s) discente(s), tipo: planilhas, gráficos, infográficos, fotos, ou power point (pptx);

Explicar que **ninguém pode interromper a fala** a não ser sob comando de voz do Mediador;

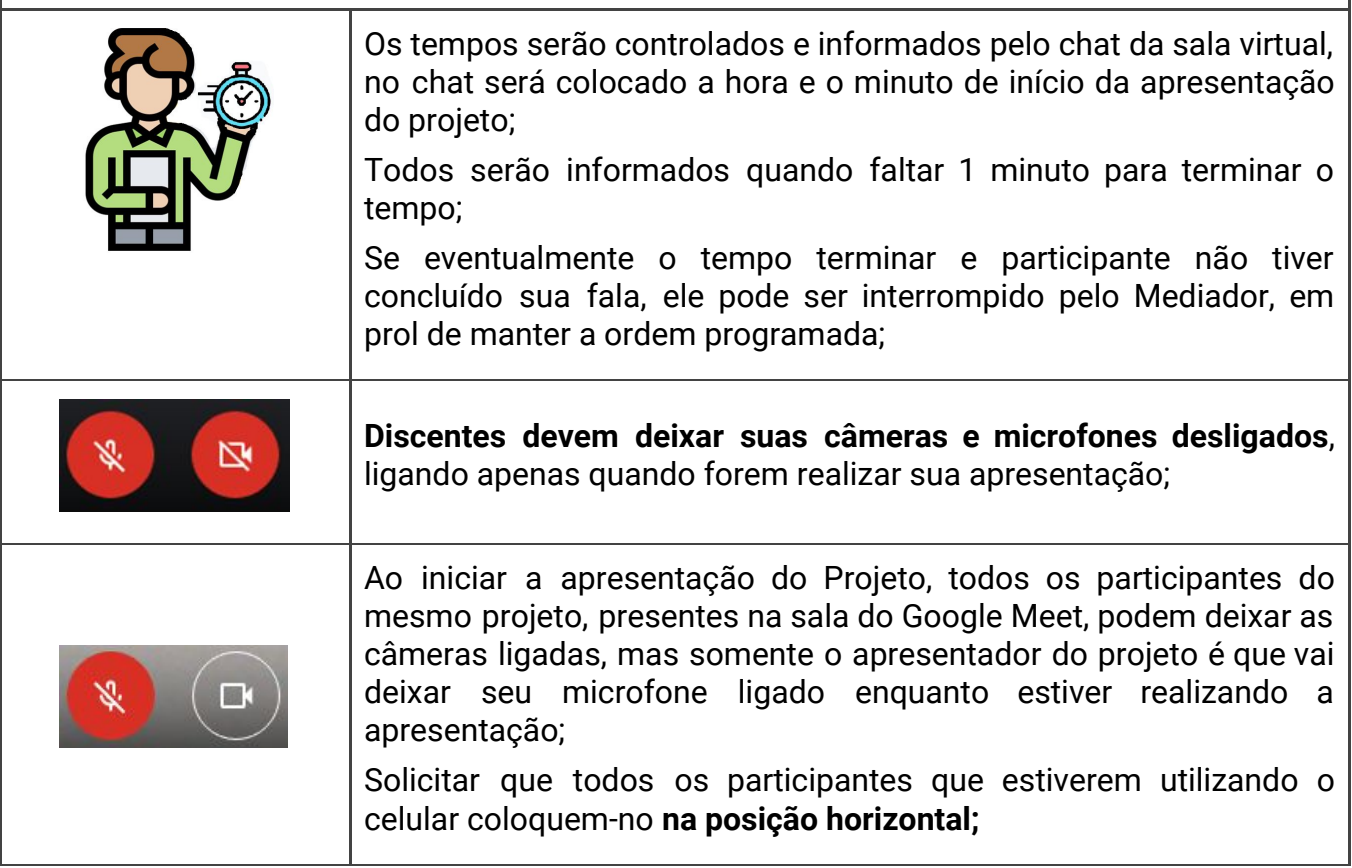

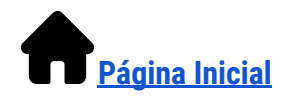

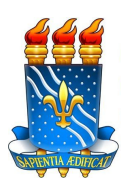

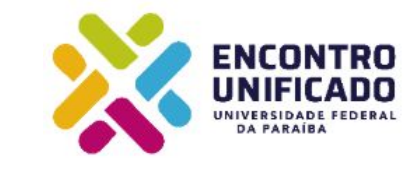

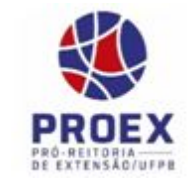

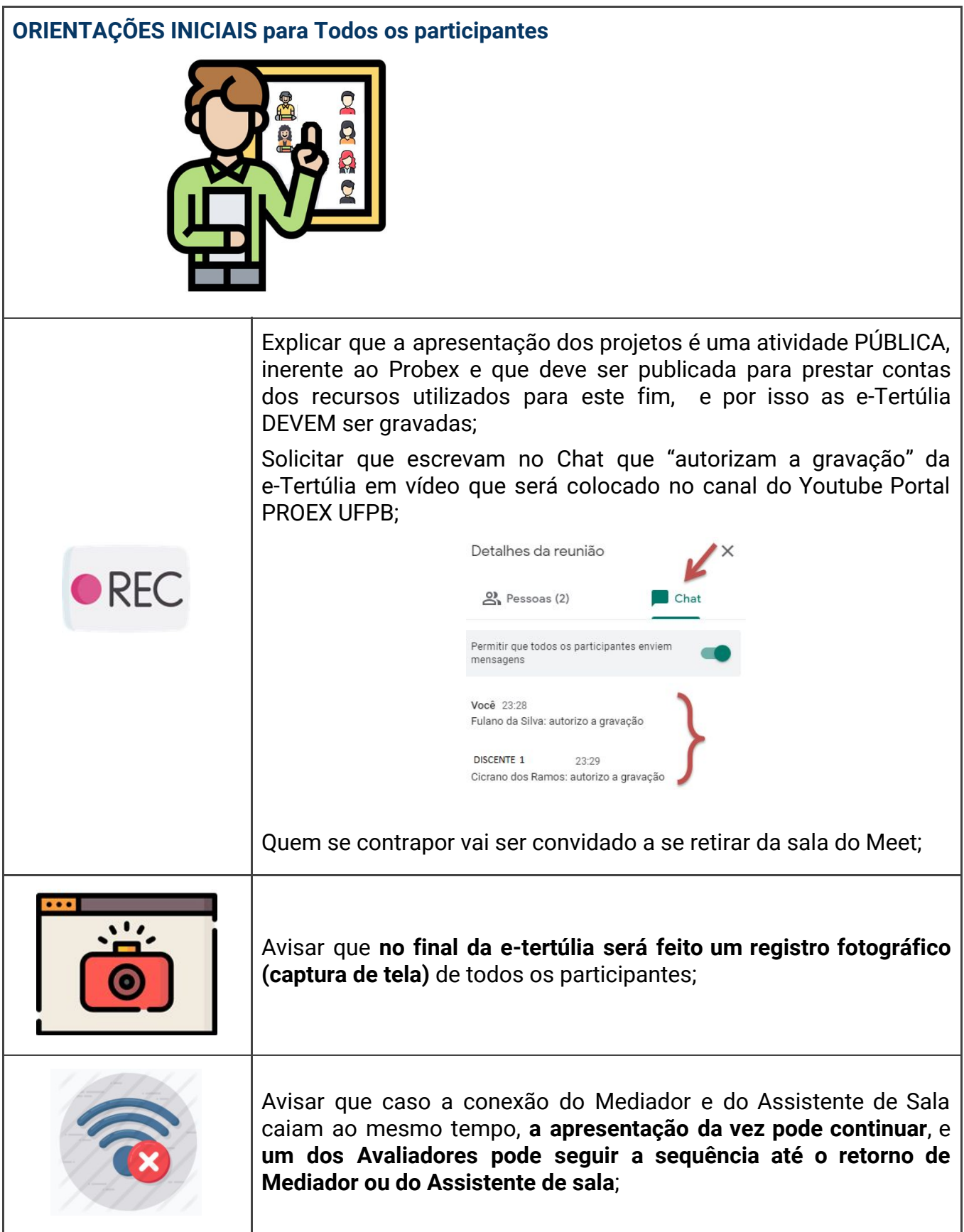

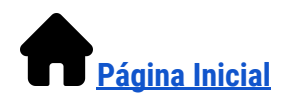

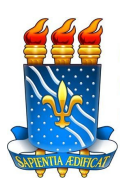

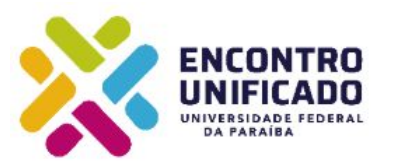

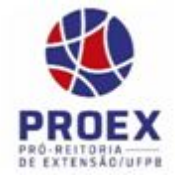

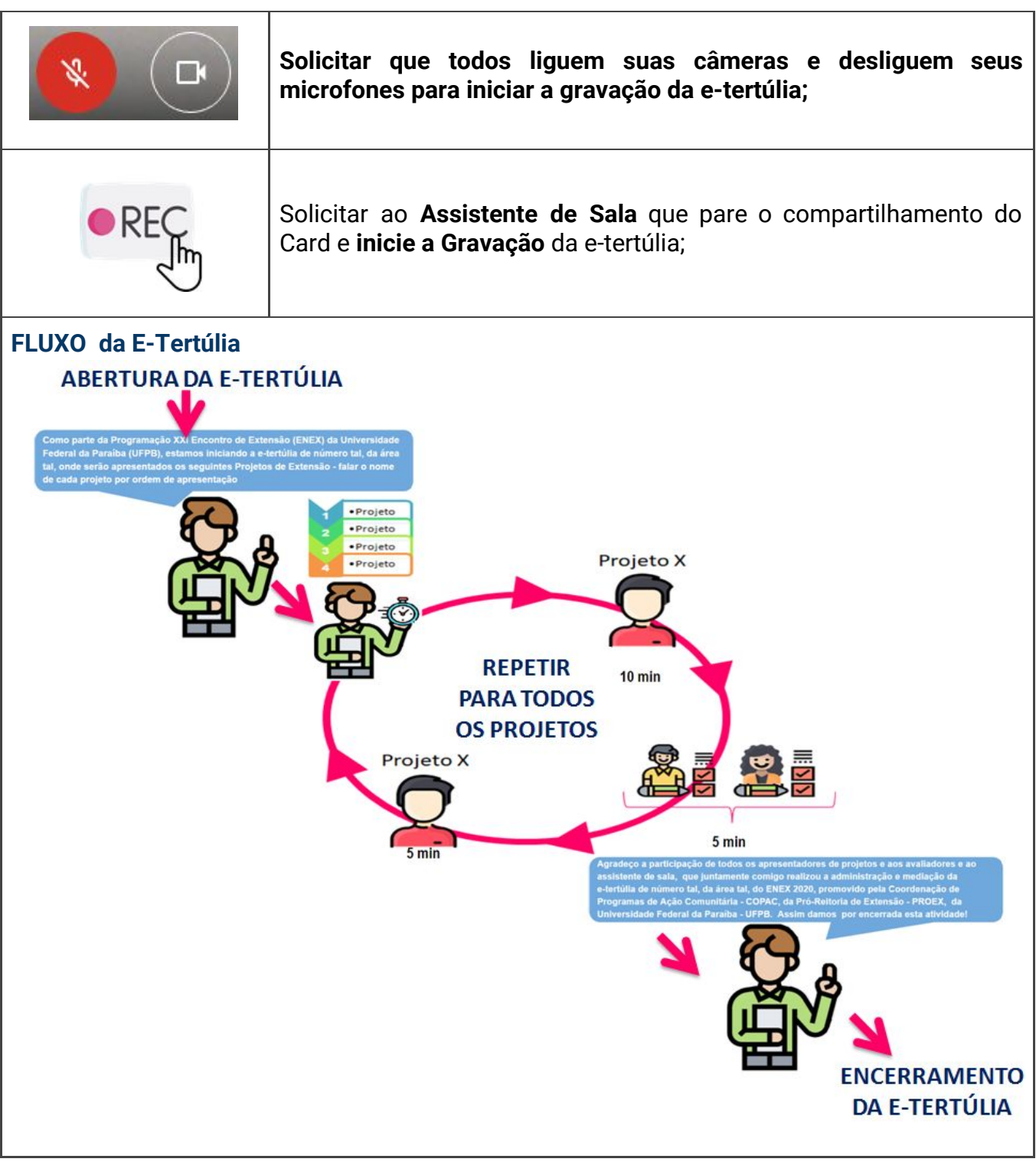

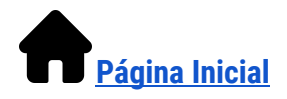

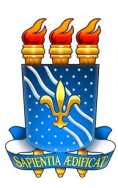

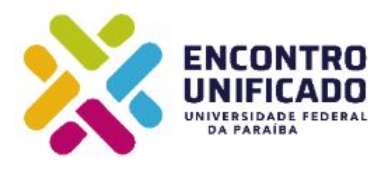

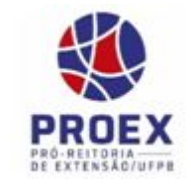

#### **ABERTURA: Iniciando a e-tertúlia**

Como parte da Programação XXI Encontro de Extensão (ENEX) da Universidade Federal da Paraíba (UFPB), estamos iniciando a e-tertúlia de número tal, da área tal, onde serão apresentados os seguintes Projetos de Extensão - falar o nome de cada projeto por ordem de apresentação

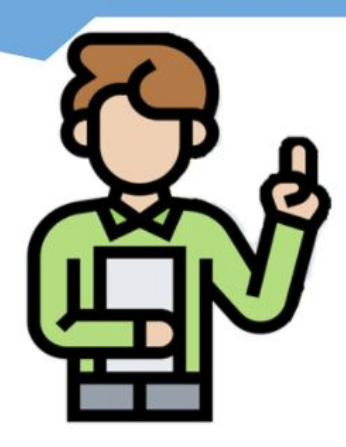

Apresentar-se, cumprimentar os Avaliadores da e-tertúlia (citar somente os nomes dos avaliadores), cumprimentar os discentes e demais pessoas presentes no canal de Youtube e brevemente agradecer a presença de todos no ambiente virtual;

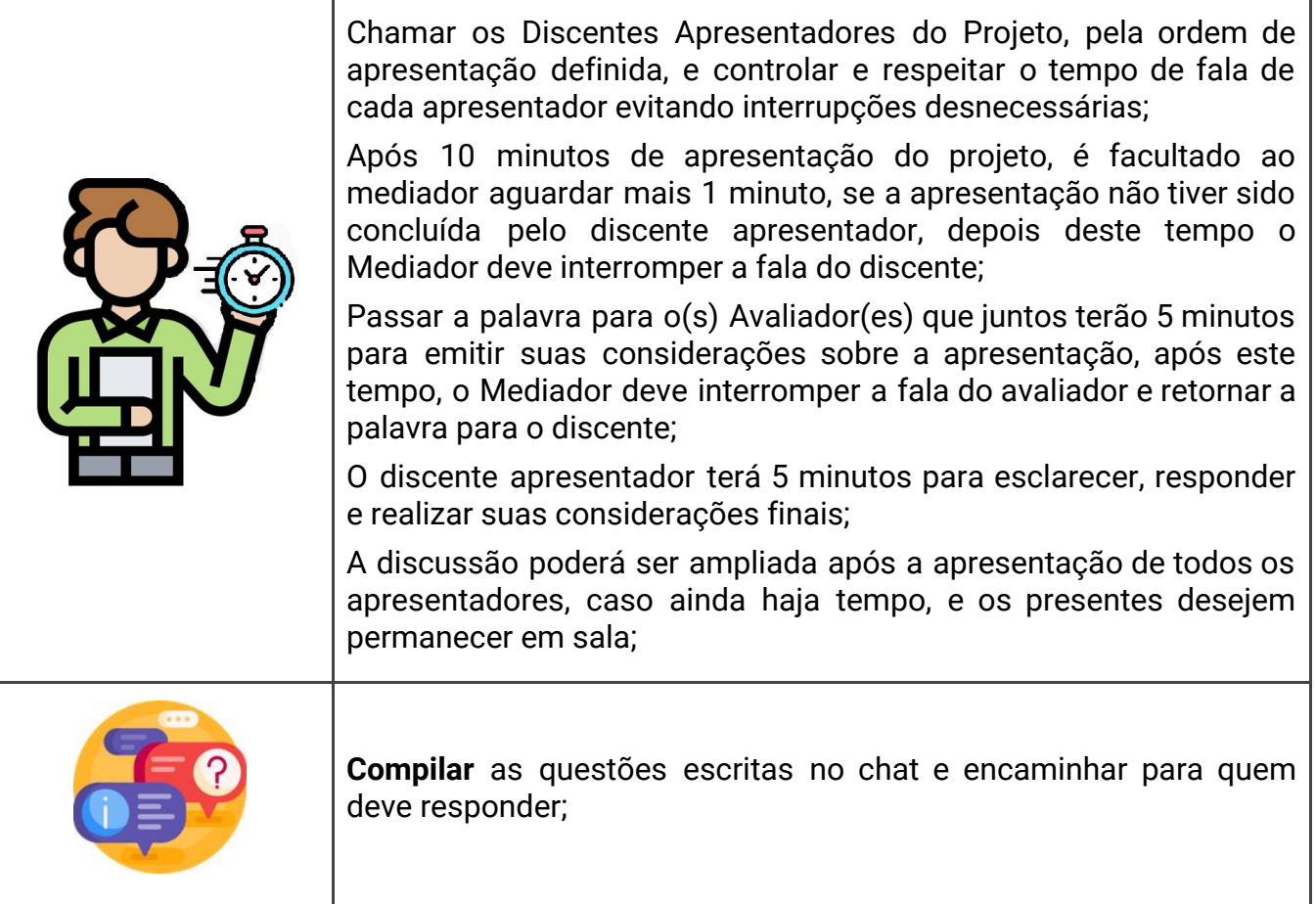

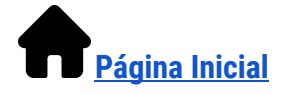

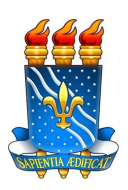

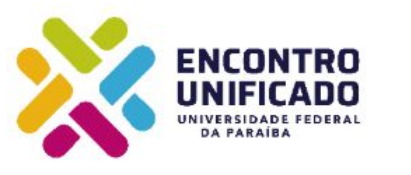

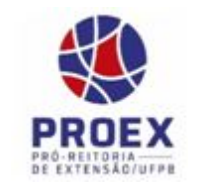

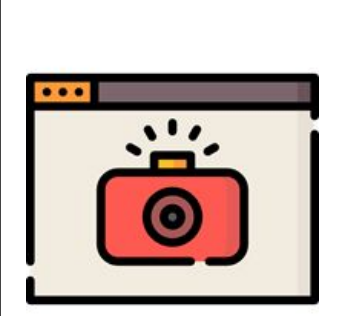

Antes de encerrar, solicitar que todos liguem suas câmeras para **tirar uma foto (captura de tela)** para registrar o momento de interação síncrona (usando as teclas Alt+PrintScrn (Alt+PrtSc) do teclado), é possível copiar a tela;

Colar a imagem capturada no arquivo da e-tertúlia que você criou (com o nome de todos os participantes);

Todos ficam parados para realizar a captura da tela;

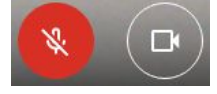

### **ENCERRAMENTO da e-Tertúlia**

Agradeço a participação de todos os apresentadores de projetos e aos avaliadores e ao assistente de sala, que juntamente comigo realizou a administração e mediação da e-tertúlia de número tal, da área tal, do ENEX 2020, promovido pela Coordenação de Programas de Ação Comunitária - COPAC, da Pró-Reitoria de Extensão - PROEX, da Universidade Federal da Paraíba - UFPB. Assim damos por encerrada esta atividade!

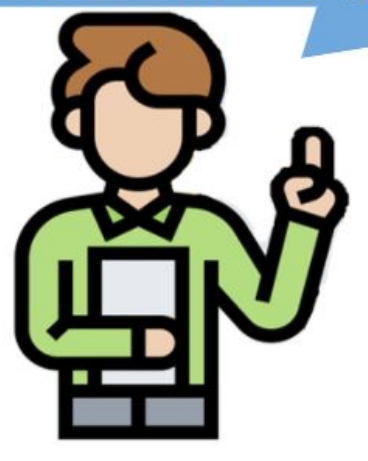

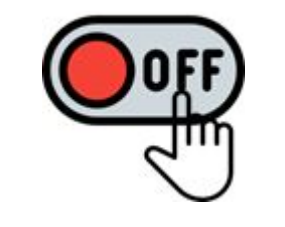

**Solicitar ao assistente de sala que interrompa** a gravação;

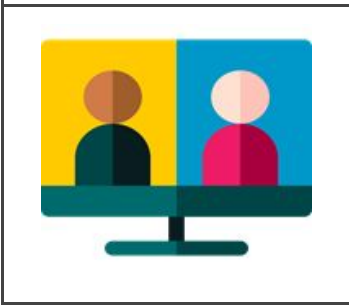

Após encerrada a e-tertúlia e todos os participantes discentes terem encerrado a chamada (confira se todos saíram mesmo);

**Permaneça com o Assistente de Sala no Google Meet** para preparar a Ata de e-Tertúlia;

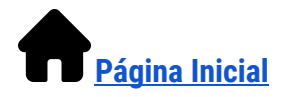

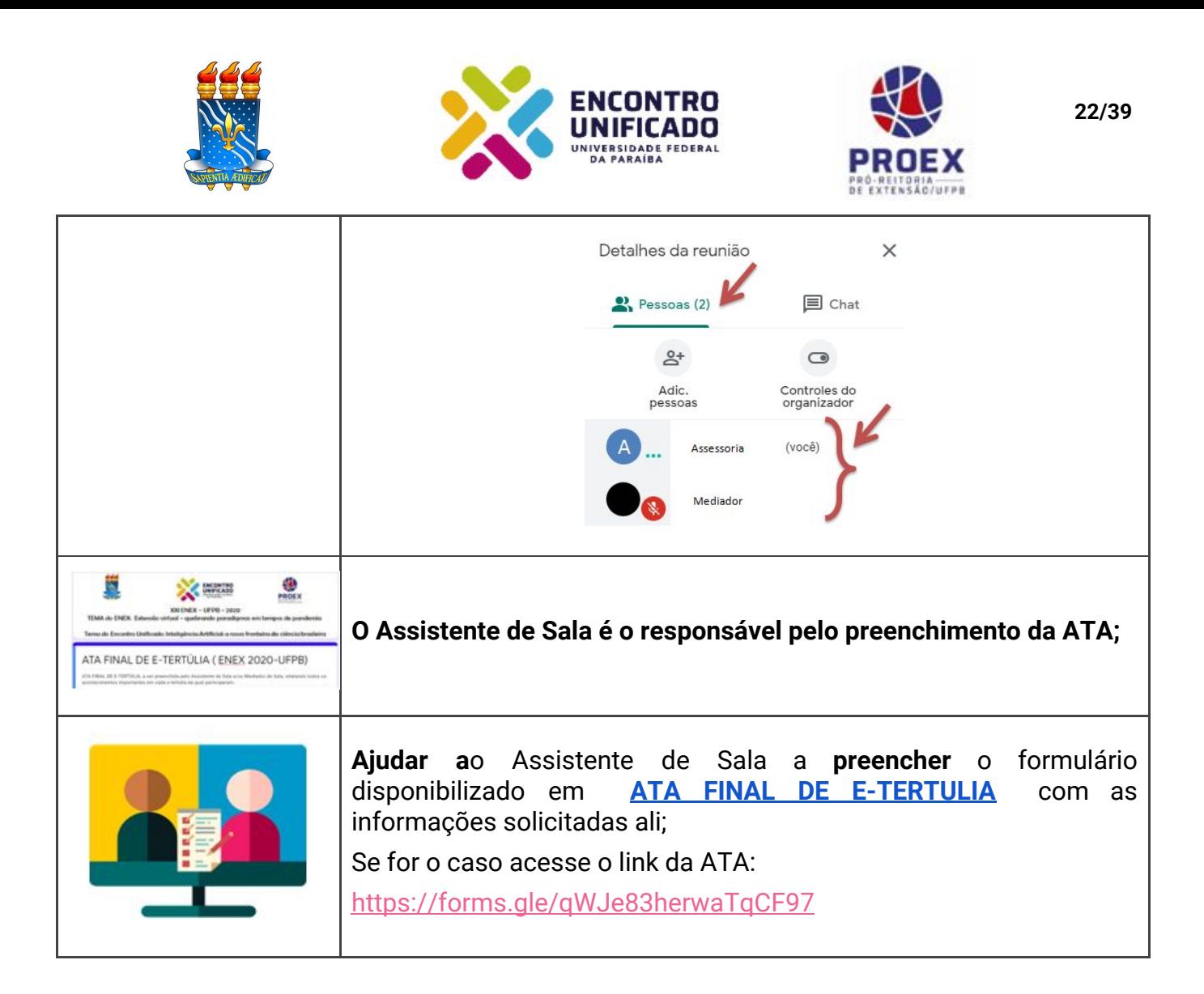

#### **OBS:**

- $\geq$  É relevante que o Mediador (a) saiba que o diálogo e interação das partes envolvidas (apresentadores e avaliadores) devem ocorrer da melhor forma, sem causar nenhum desconforto entre as partes;
- $\geq 0$  cumprimento do tempo estipulado para apresentação é fundamental para o bom andamento das e-tertúlias;
- $\geq$  Orientamos que os trabalhos virtuais sejam iniciados a partir de uma breve apresentação de todos os autores de trabalhos, bem como dos avaliadores.
- $\geq$  Em caso de interrupção inesperada na conexão ou em virtude de ruídos involuntariamente vindos do ambiente de algum participante, o ideal é manter a calma e gentilmente oferecer auxílio para corrigir o problema, caso seja de seu alcance;
- ➢ Caso algum dos discentes apresentadores de projeto tenha problemas de conexão que prejudique sensivelmente o áudio ou sua imagem em tela, é facultado ao Mediador interromper a apresentação e convidar o discente a tentar corrigir o problema e retornar com sua apresentação no final das demais apresentações. Se mesmo na segunda

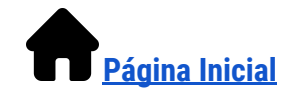

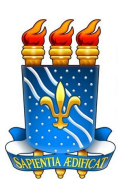

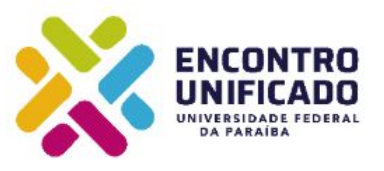

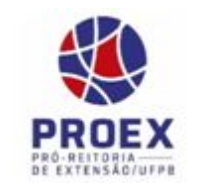

tentativa ainda houver problemas, acolha o discente, agradeça a tentativa de apresentação e passe para a próxima atividade. Informe que não haverá prejuízo e nenhum tipo de penalidade, para os projetos que tiverem problemas para realizar suas apresentações no momento das e-Tertúlias, em último caso, poderá ser acatada a apresentação por parte de qualquer outro membro da equipe, caso este esteja presente na sala;

➢ Apresentar uma postura que facilite um clima grupal agradável. Sempre é bom lembrar que a maioria dos participantes pode estar vivendo uma situação de grande tensão.

**Fim da orientação para os Mediadores**

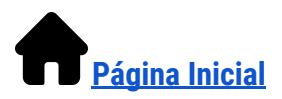

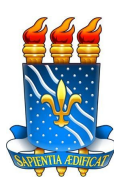

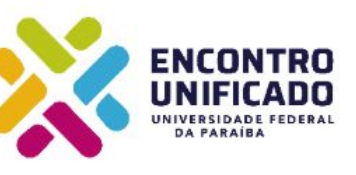

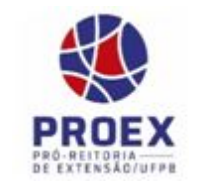

#### <span id="page-24-0"></span>**6. Orientações para o Assistente de Sala Virtual de e-Tertúlia**

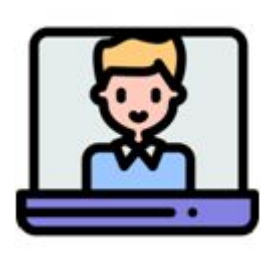

O Assistente de sala será um aluno(a) Bolsista ou Voluntário dos projetos vinculados aos editais Probex ou do UFPB no seu Município, que receberá o devido treinamento para atuar como administrador(a) (host) dos recursos do Google Meet. Suas atividades serão coordenadas com a ajuda do Mediador de Sala e estão descritas na dinâmica abaixo.

### <span id="page-24-1"></span>**6.1. Dinâmica de atuação do Assistente de Sala Virtual**

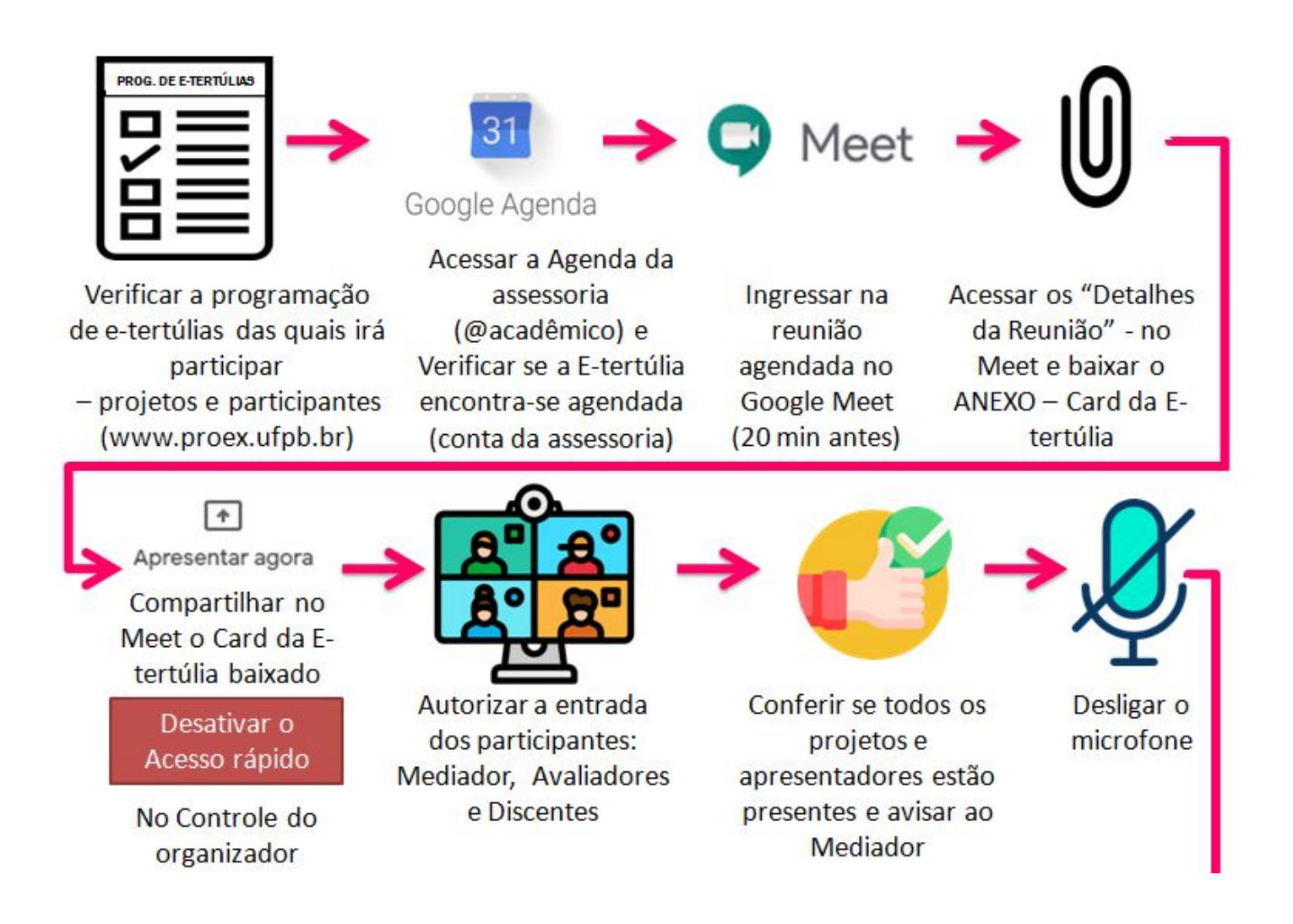

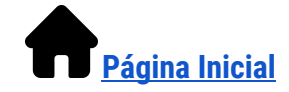

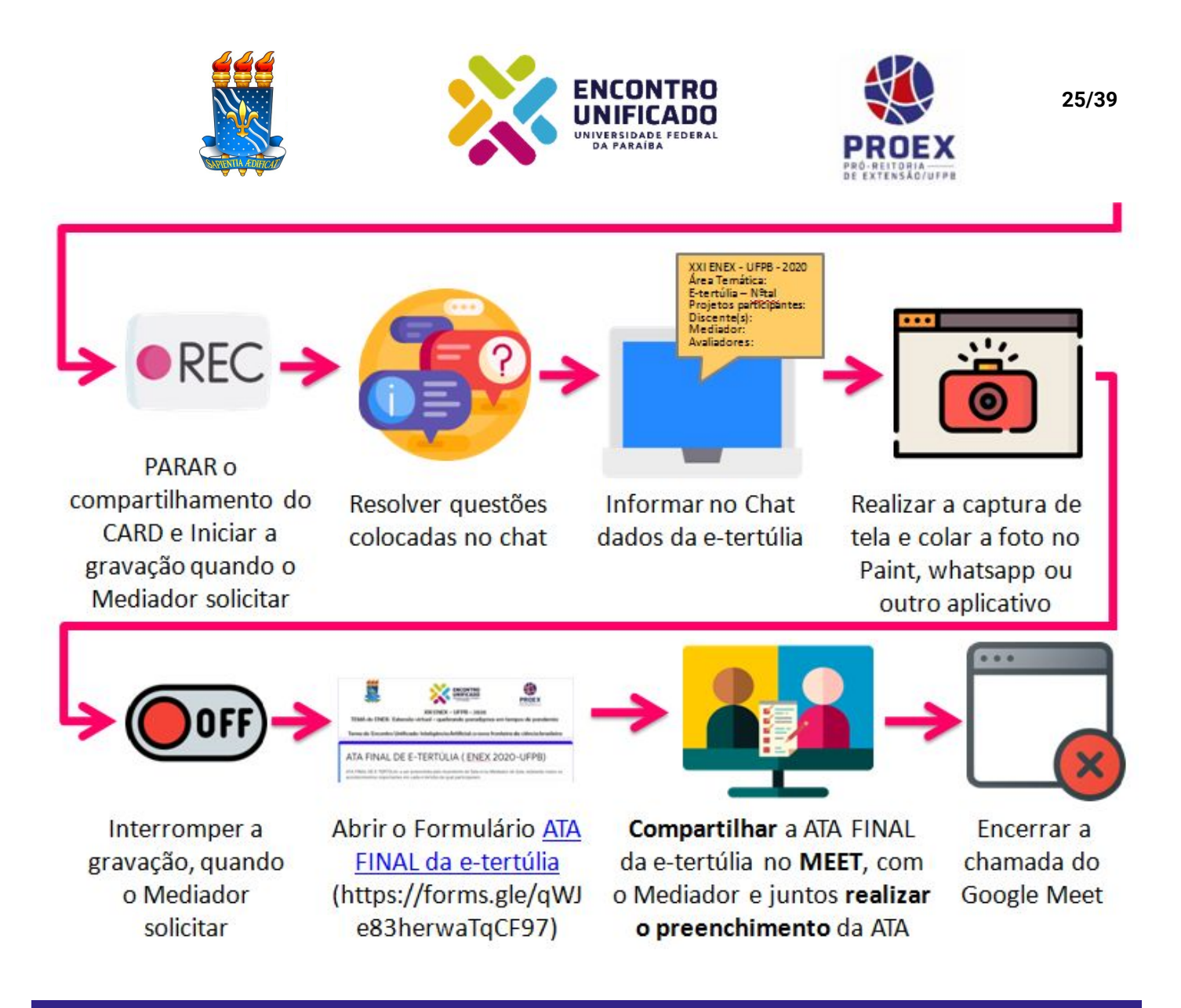

#### **6.2. Detalhamento das Atribuições e Responsabilidades do Assistente de Sala Virtual**

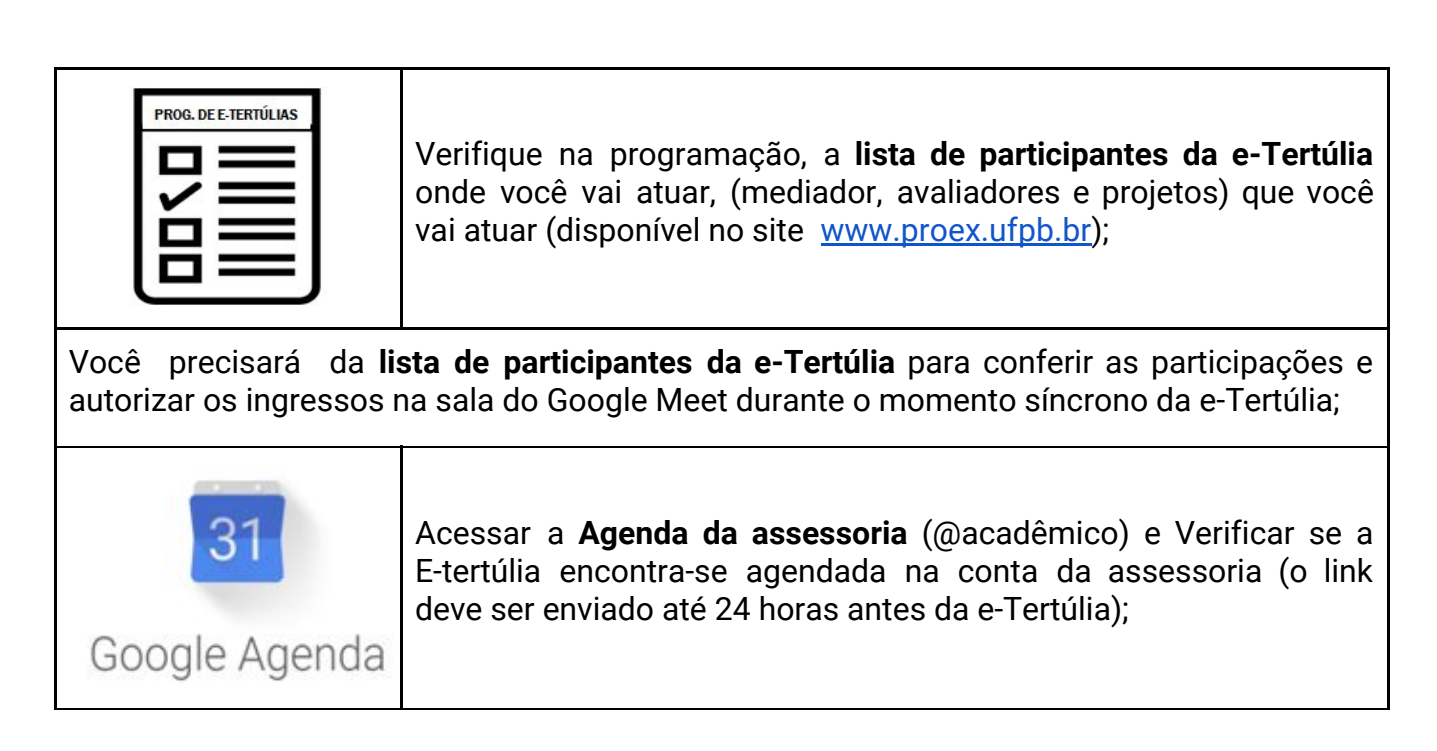

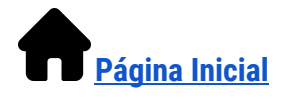

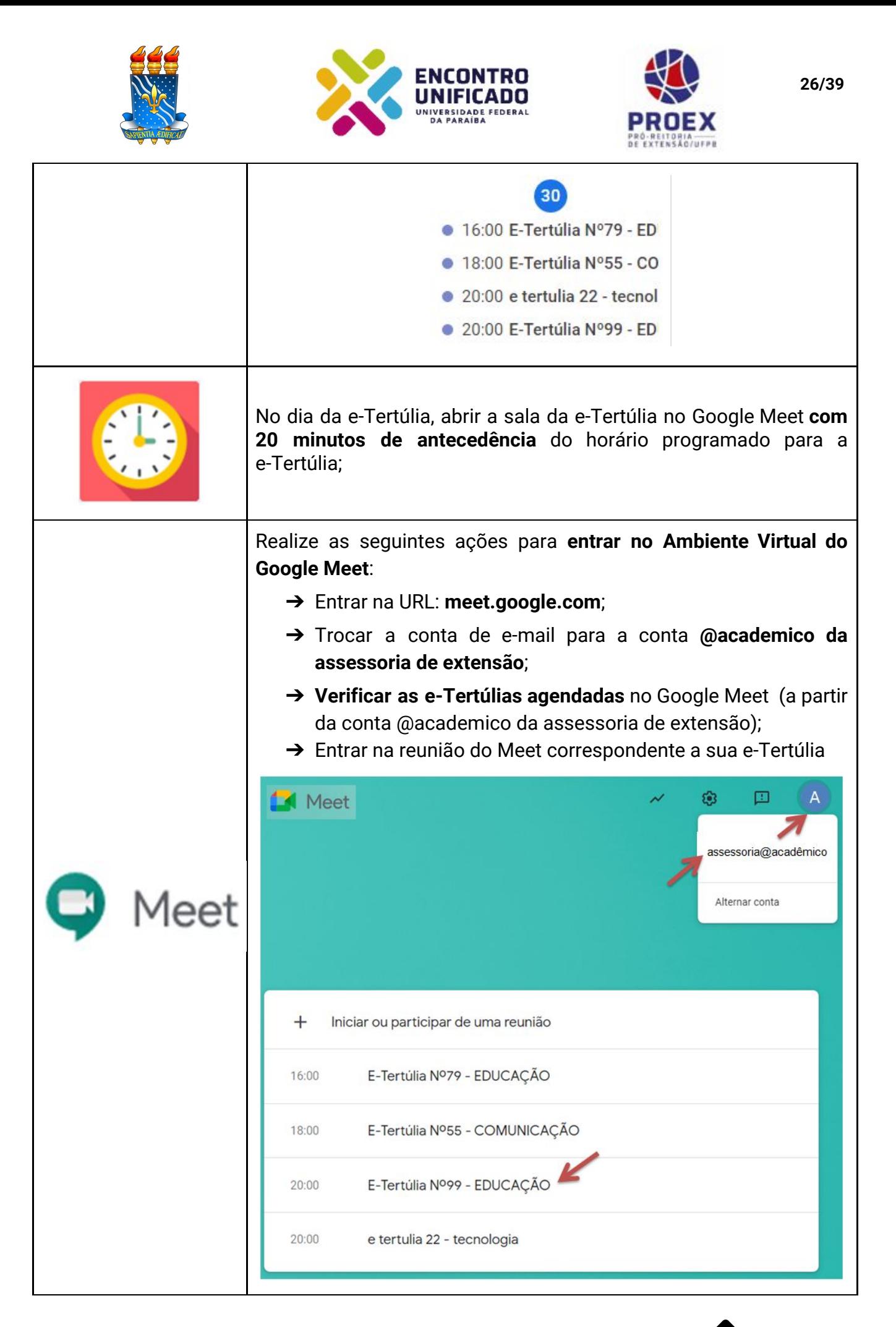

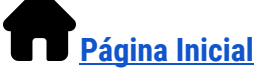

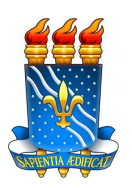

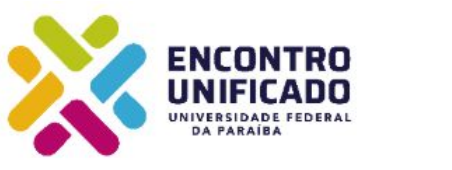

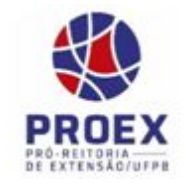

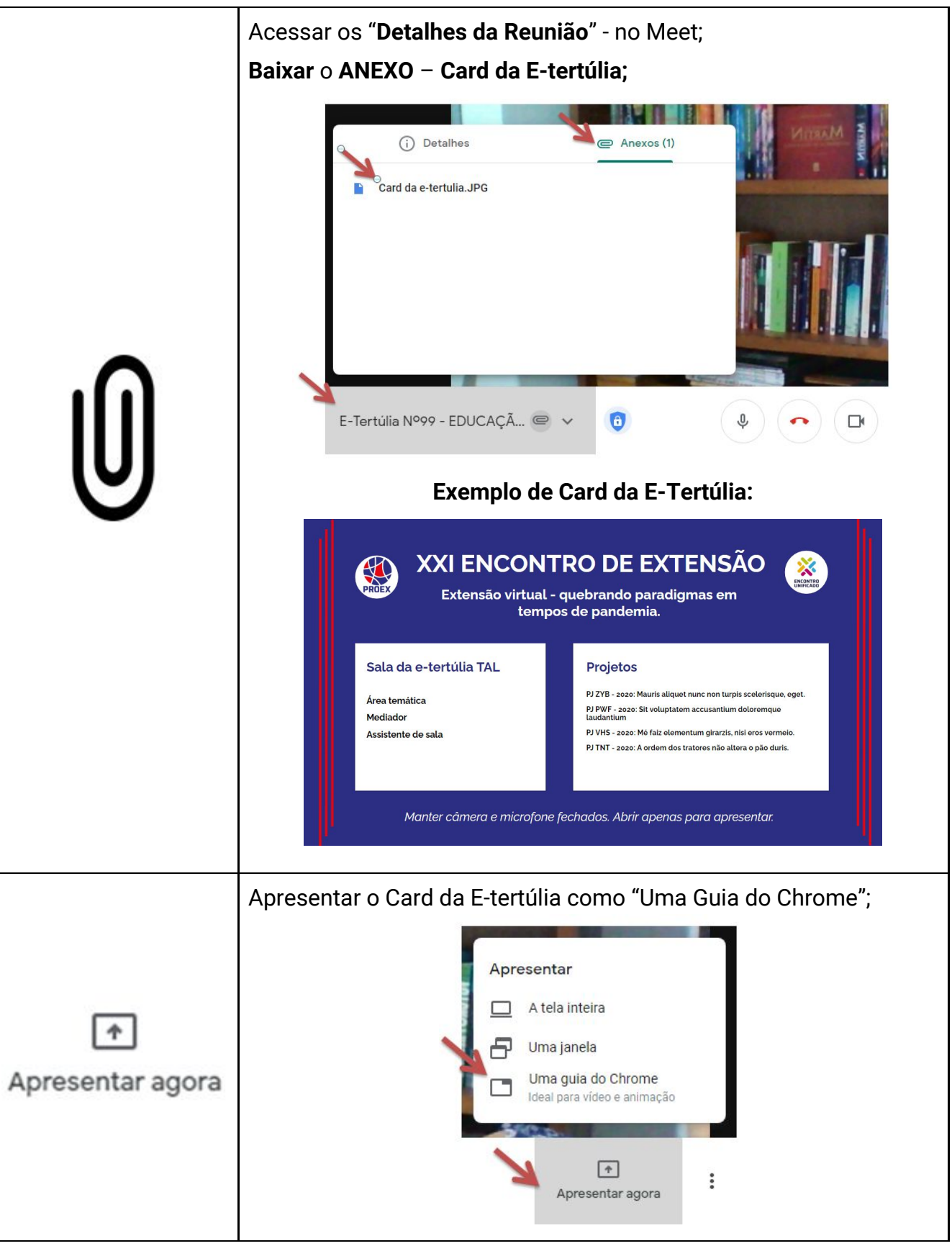

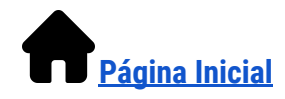

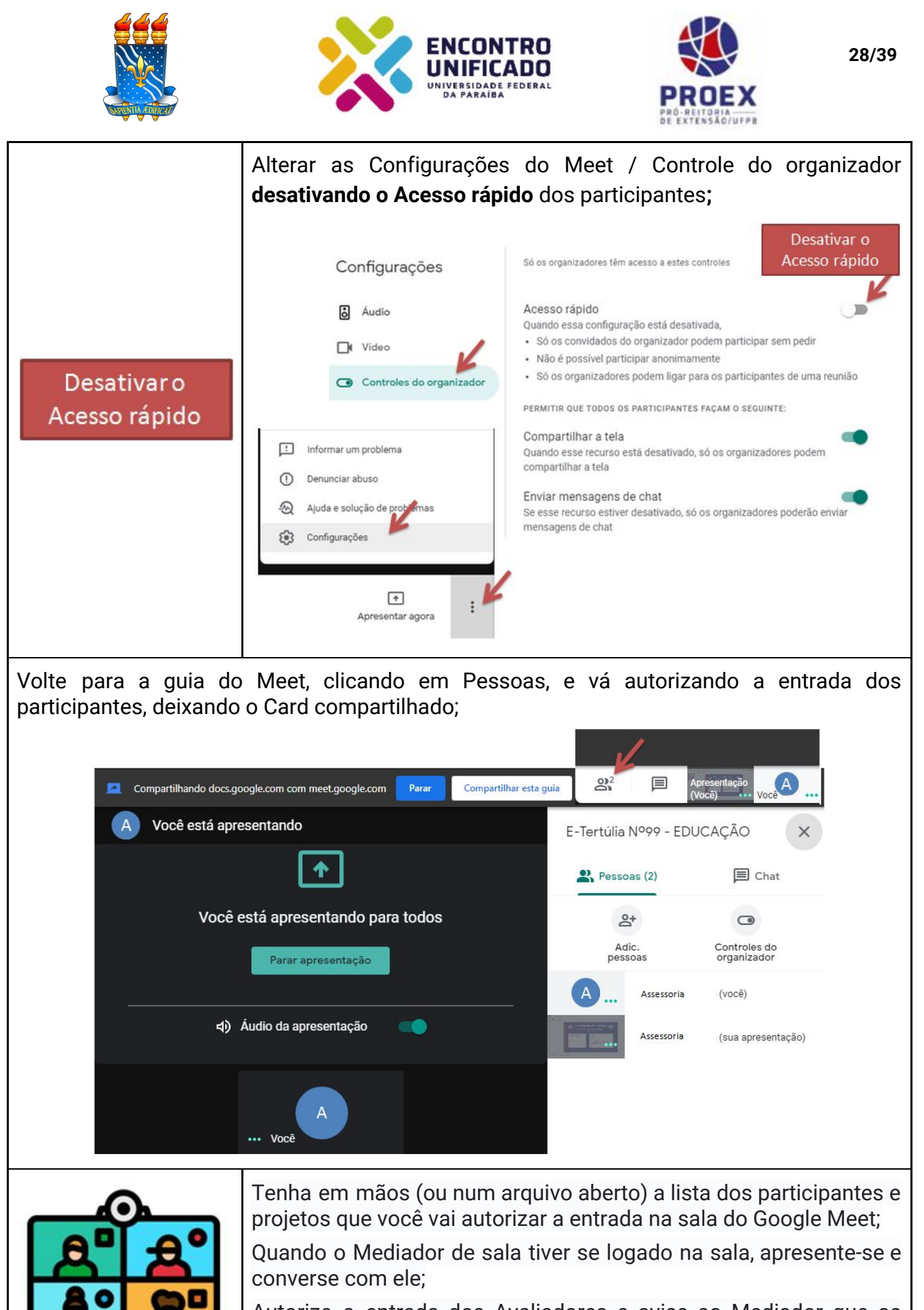

Autorize a entrada dos Avaliadores e avise ao Mediador que os avaliadores se logaram;

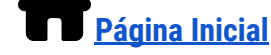

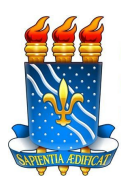

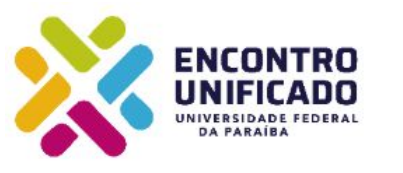

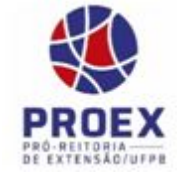

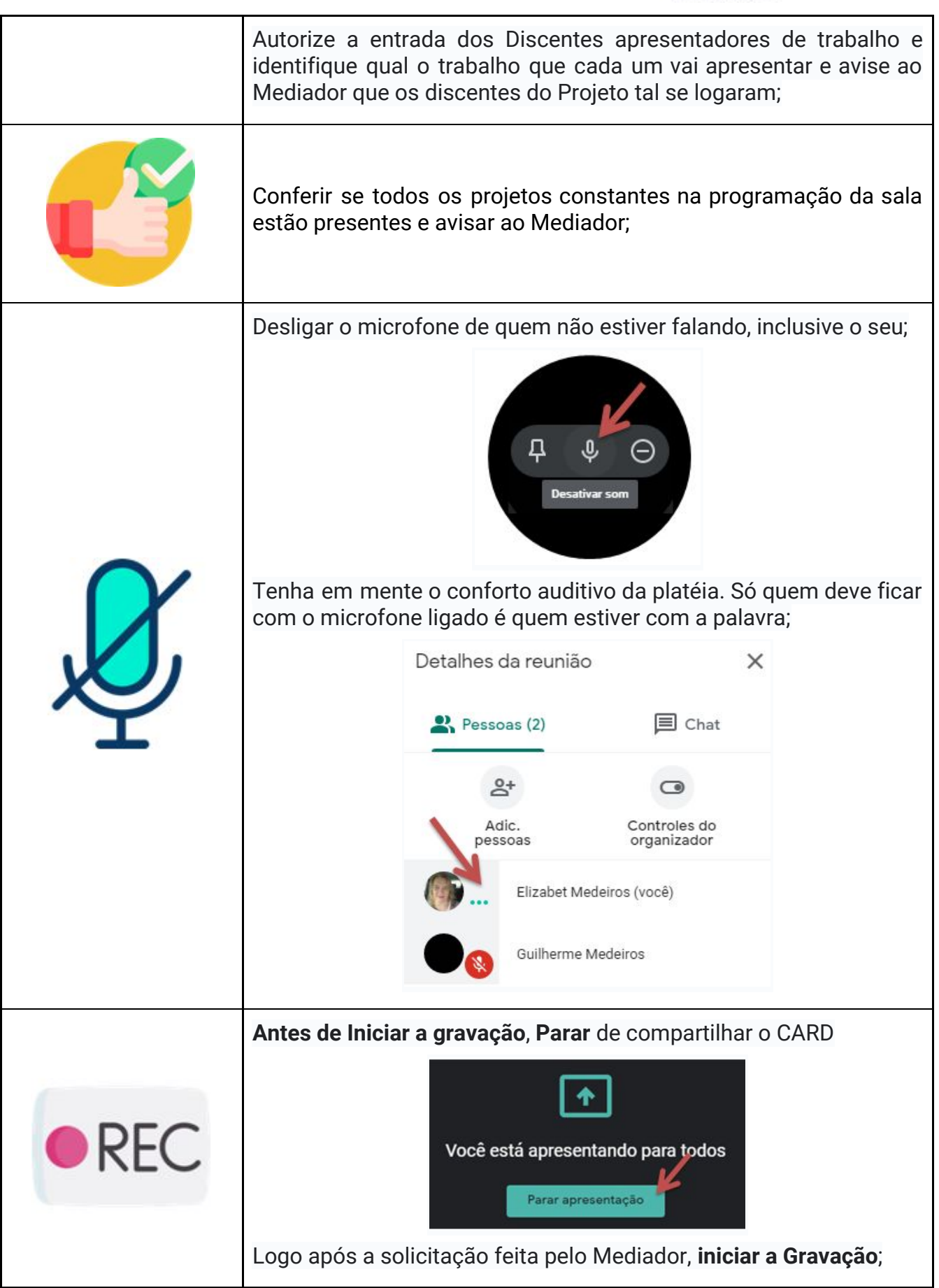

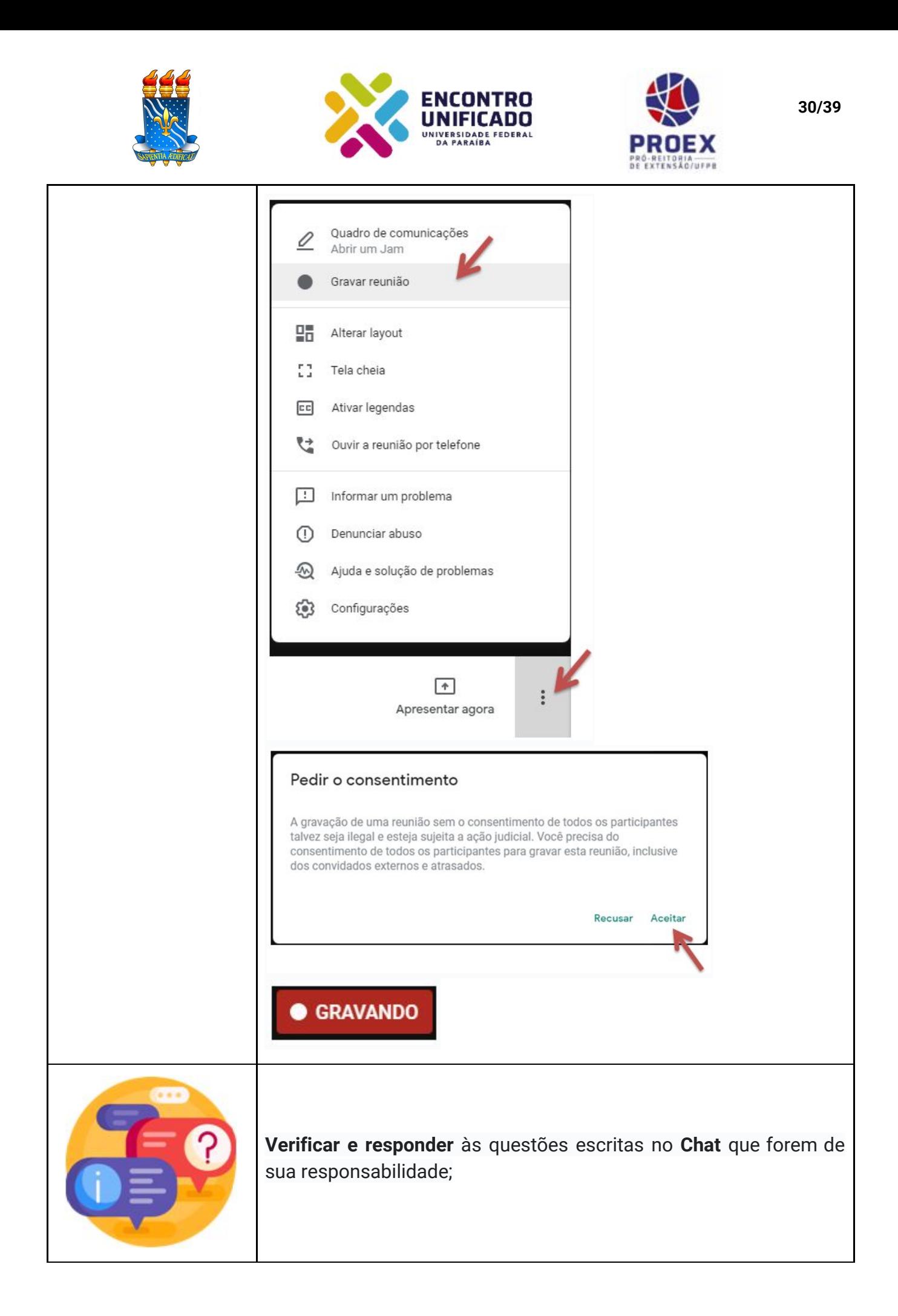

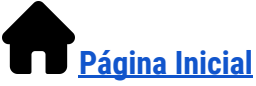

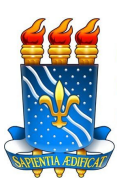

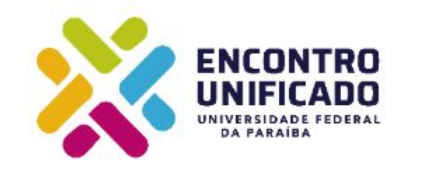

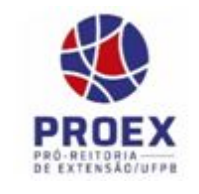

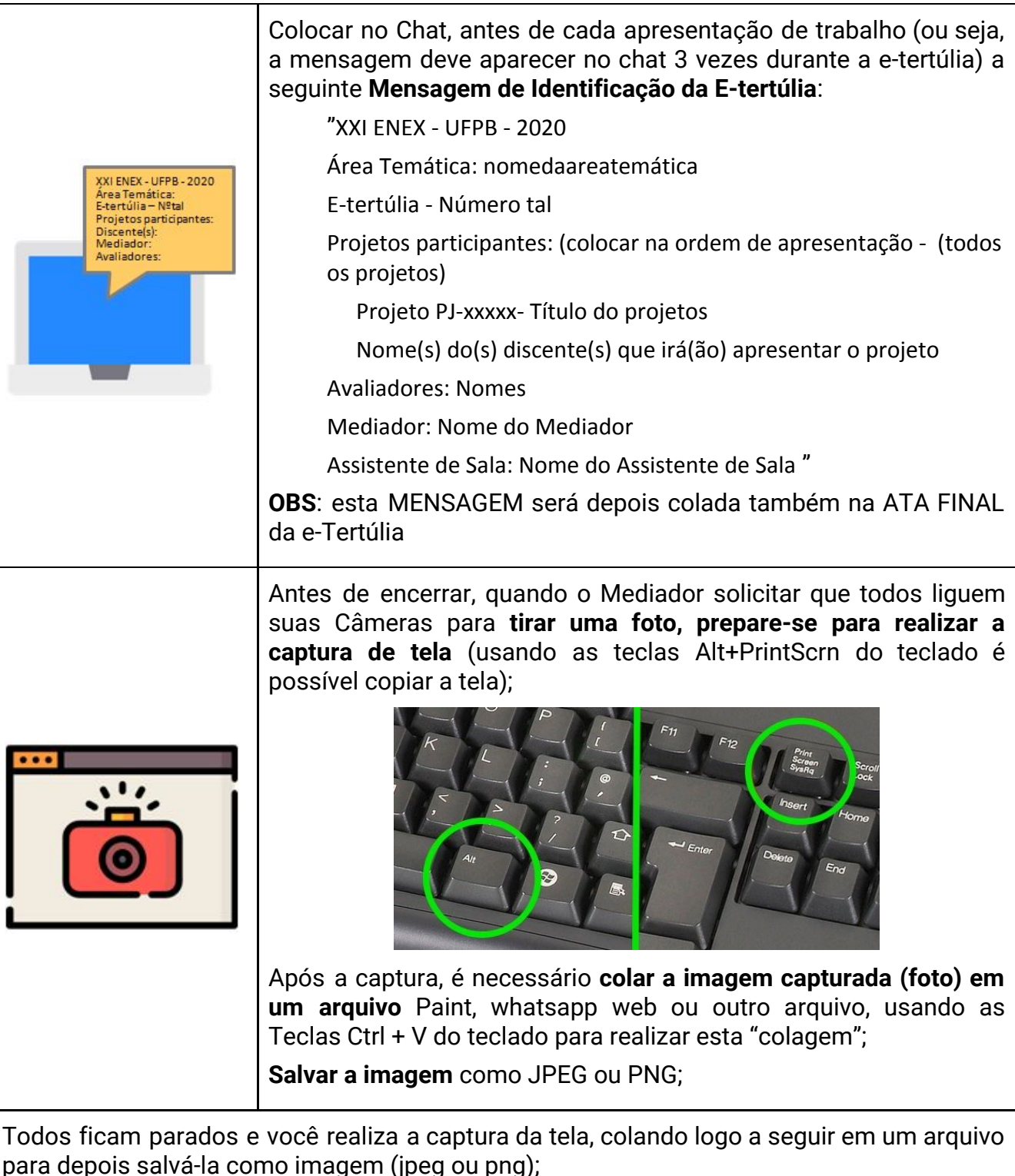

**OBS**: esta IMAGEM será depois anexada na ATA FINAL da e-Tertúlia

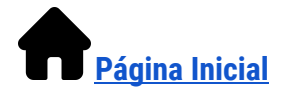

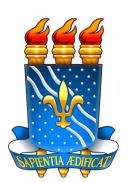

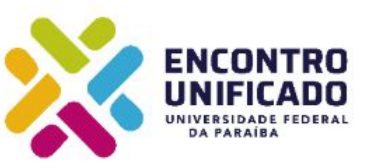

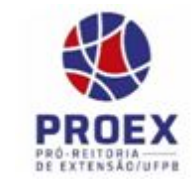

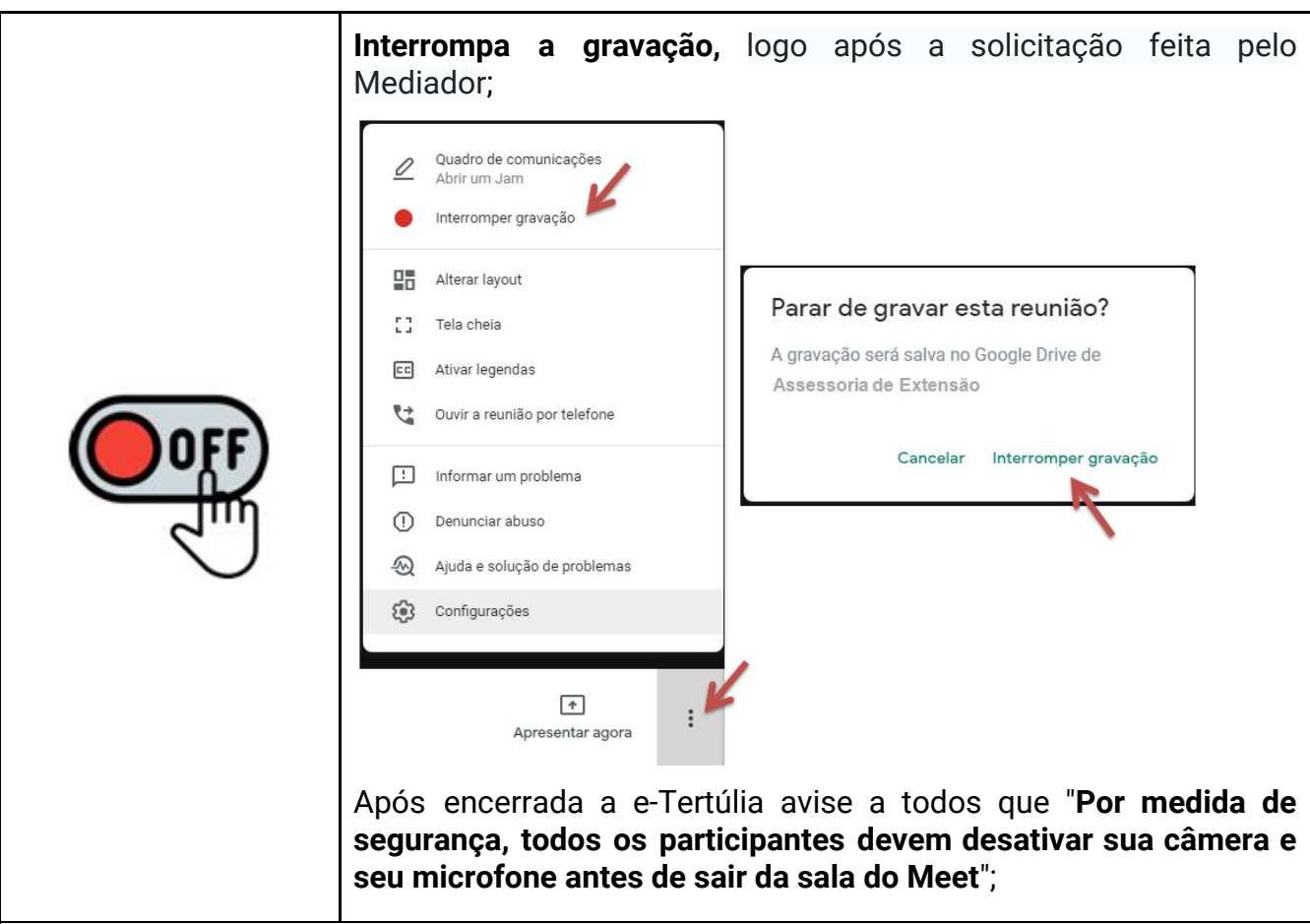

**Aguarde todos os participantes encerrarem** a chamada (confira se todos saíram mesmo da reunião), **permaneça com o Mediador no Google Meet** para ajudá-lo a preparar a Ata Final da e-Tertúlia;

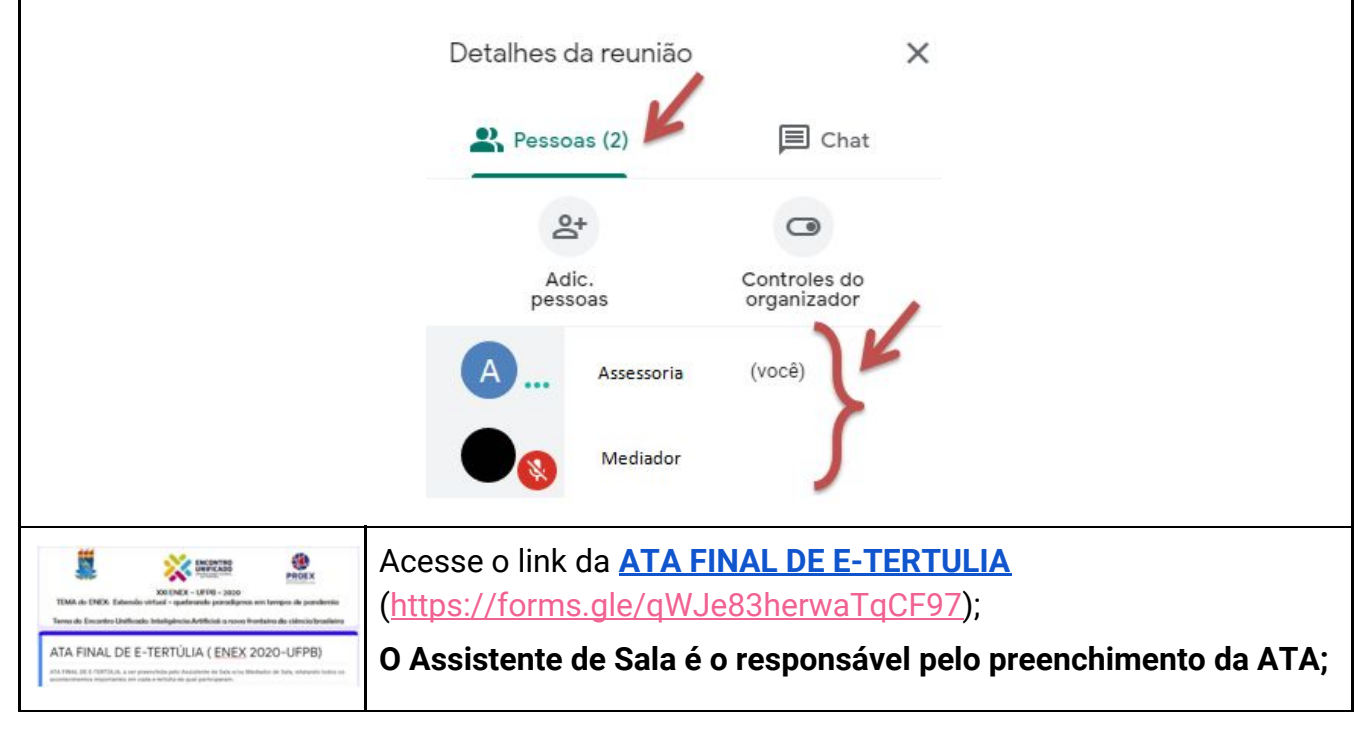

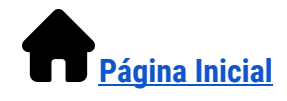

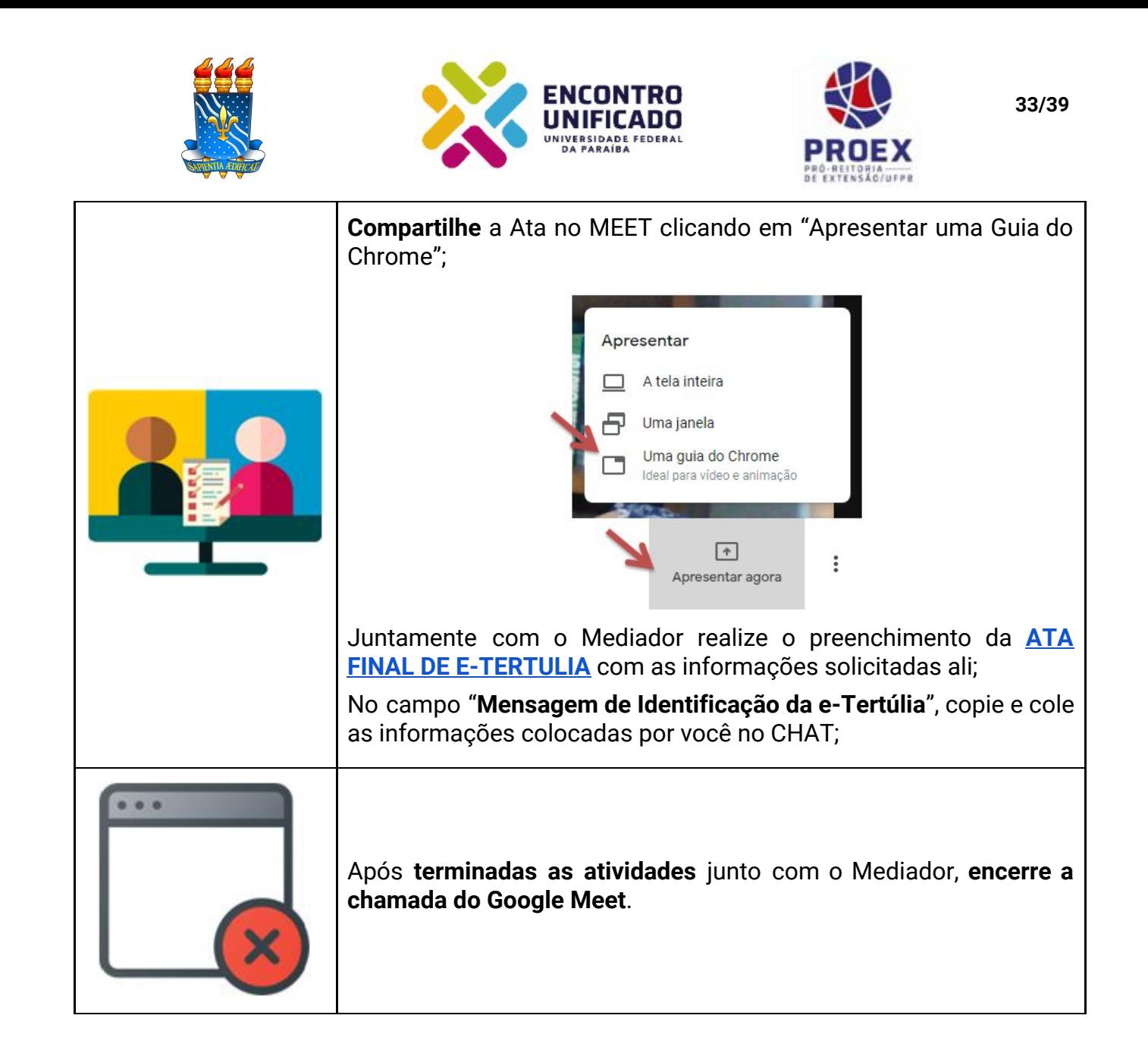

#### **Fim da orientação para os Assistentes de Sala**

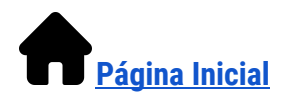

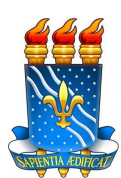

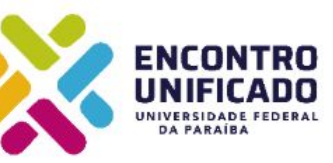

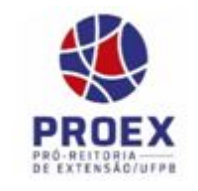

### <span id="page-34-0"></span>**7. Critérios de Avaliação do XXI ENEX**

A avaliação será realizada durante a apresentação síncrona dos projetos nas e-tertúlias, a equipe de até 2 avaliadores irá atribuir pontos aos critérios de avaliação abaixo elencados, numa escala de concordância de 1 (discordo totalmente) a 10 (concordo totalmente). Conforme estabelecido no EDITAL PROEX Nº 13/2020.

- 1. Demonstrou aspectos da **interdisciplinaridade e interprofissionalidade**?
- 2. Demonstrou a **readequação** do projeto para o período de atividades virtuais em decorrência da pandemia do coronavírus neste ano de 2020?
- 3. Demonstrou o **público alvo** do projeto (comunidade externa a UFPB)?
- 4. Demonstrou os **objetivos e metodologia** do projeto?
- 5. Demonstrou a **contribuição** da experiência extensionista na formação acadêmico-profissional e cidadã do discente?
- 6. Demonstrou o **impacto social** do projeto no tocante ao compromisso com a transformação de problemática social e sua contribuição para empoderamento do cidadão, grupos, instituições, ONG's e Organização Social?
- 7. O projeto contribui para o **alcance** de algum dos Objetivos e Metas para o Desenvolvimento Sustentável (ODS)
- 8. Houve **cumprimento do tempo** designado para apresentação?

#### <span id="page-34-1"></span>**8. Em caso de impossibilidade de comparecer no dia da e-tertúlia**

- ★ Caso haja alguma intercorrência que impossibilite seu comparecimento à e-tertúlia, no dia e hora agendados, a coordenação do XXI ENEX deve ser comunicada por e-mail, **[XXIENEX@academico.ufpb.br](mailto:XXIENEX@academico.ufpb.br)**, com até **24 horas de antecedência**;
- ★ **Assunto:** JUSTIFICATIVA DE AUSÊNCIA NA SALA DA E-TERTÚLIA Nº XX ÁREA tal, e na **Mensagem:** informe seu nome completo, sua função (Avaliador, Discente - nome do Projeto) e sua justificativa pelo não comparecimento.

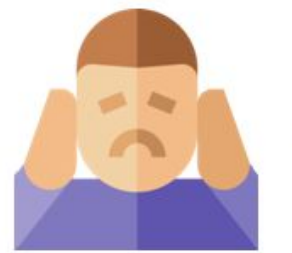

Faltei à e-tertúlia!

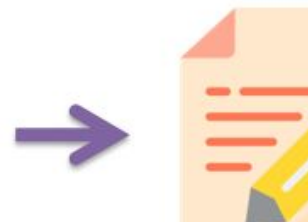

Escreva um e-mail com

sua justificativa

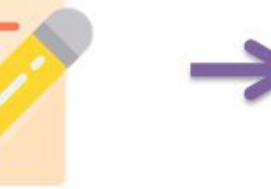

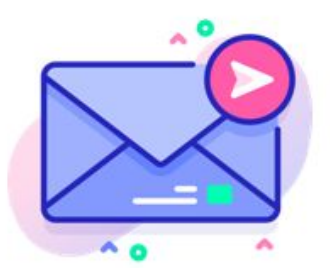

Envie o email para a coordenação do XXI ENEX

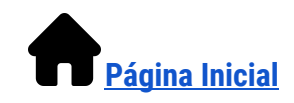

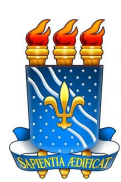

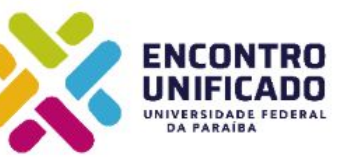

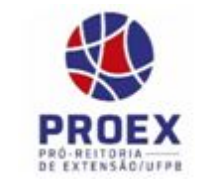

<span id="page-35-0"></span>**9. Intercorrências e soluções propostas**

# Intercorrência (1)

Em caso de interrupção inesperada na conexão ou em virtude de ruídos involuntariamente vindos do ambiente de algum participante

# Intercorrência (2)

Caso algum dos discentes apresentadores de projeto tenha problemas de conexão, na hora da e-tertúlia, que prejudique sensivelmente o áudio ou sua imagem em tela

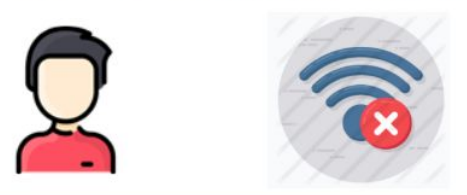

# Solução

- $\rightarrow$  O ideal é manter a calma e gentilmente oferecer auxílio para corrigir o problema, caso seja de seu alcance
- Apresentar uma postura que facilite um clima grupal agradável. Sempre é bom lembrar que a maioria dos participantes pode estar vivendo uma situação de grande tensão

# **Solução**

- $\rightarrow$  O Mediador pode interromper a apresentação e convidar o discente a tentar corrigir o problema e retornar com sua apresentação no final das demais apresentações
- $\rightarrow$  Se mesmo na segunda tentativa ainda houver problemas, acolha o discente, agradeça a tentativa de apresentação e passe para a próxima atividade
- Anota-se a intercorrência na ATA FINAL

OBS: Não haverá prejuízo e nenhum tipo de penalidade, para os projetos que tiverem problemas para realizar suas apresentações no momento das e-tertúlias.

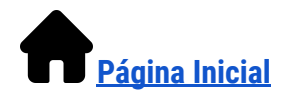

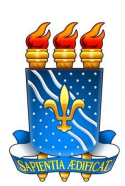

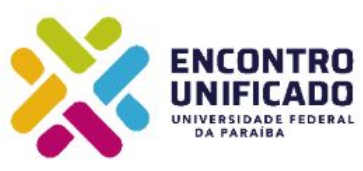

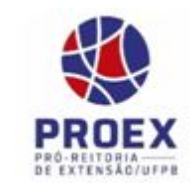

### Intercorrência (3)

Nenhum avaliador compareceu até a hora de início da e-tertúlia

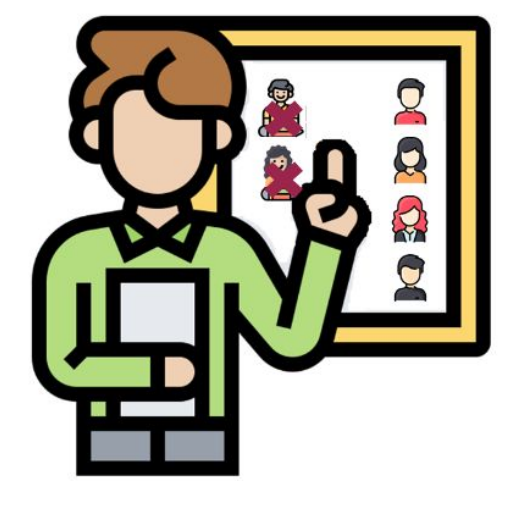

# Intercorrência (4)

Caso a conexão do Mediador caja

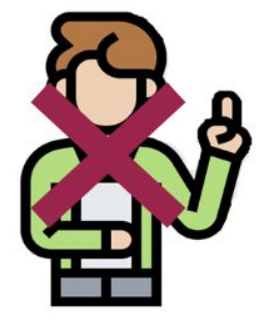

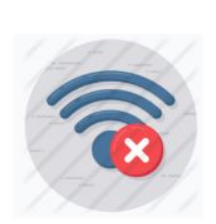

# **Solução**

- O Mediador deve entrar em contato com  $\rightarrow$ seu grupo de trabalho no whatsapp para informar a ausência de Avaliadores na e-tertúlia
- $\rightarrow$  Aguardar até 5 minutos para que algum dos Avaliadores apareça
- Após a espera, a E-Tertúlia deve iniciar e ser conduzida normalmente pois será gravada para ser Avaliada posteriormente
- O Mediador intensificará o diálogo entre os  $\rightarrow$ discentes apresentadores de projeto
- Anota-se a intercorrência na ATA FINAL

# Solução

- A apresentação continua normalmente  $\rightarrow$
- O Assistente de Sala assume a  $\rightarrow$ Mediação
- O Mediador deve entrar em contato  $\rightarrow$ com seu grupo de trabalho no whatsapp para informar se vai conseguir retornar ou não
- Outro Mediador poderá será alocado oportunamente
- Anota-se a intercorrência na ATA  $\rightarrow$ **FINAL**

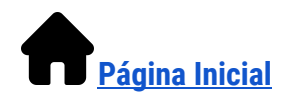

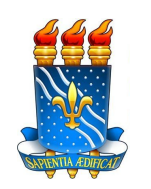

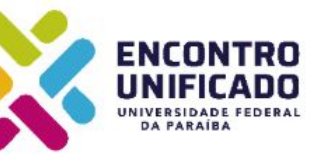

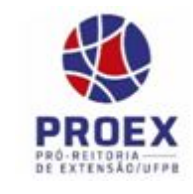

Intercorrência (5)

Caso a conexão do Assistente de Sala caia

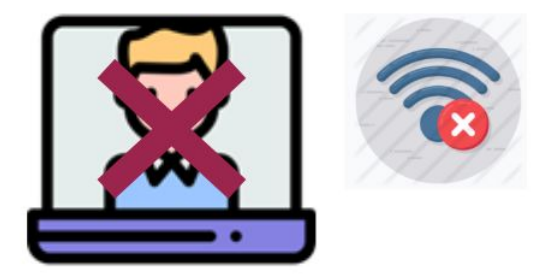

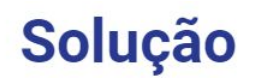

- O Mediador continua a e-tertúlia  $\rightarrow$ normalmente
- $\rightarrow$  O Assistente de Sala deve entrar em contato com seu grupo de trabalho no whatsapp para informar se vai conseguir retornar ou não
- Outro Assistente de Sala poderá será  $\rightarrow$ alocado oportunamente
- Anota-se a intercorrência na ATA  $\rightarrow$ **FINAL**

OBS: Não haverá prejuízo na e-tertúlia pois a gravação continua normalmente.

# Intercorrência (6)

Caso algum Projeto não tenha Discente apresentador na sala da e-tertúlia até a hora de início da e-tertúlia

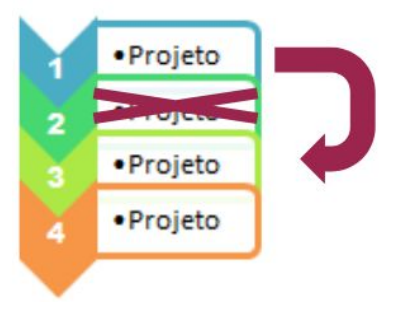

# **Solução**

- A ordem de apresentação pula  $\rightarrow$ automaticamente para o próximo Projeto
- Anota-se a intercorrência na ATA  $\rightarrow$ **FINAL**

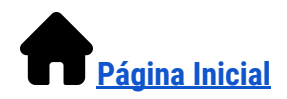

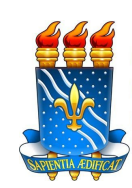

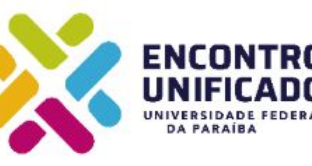

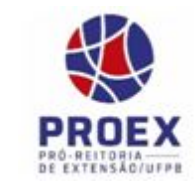

# Intercorrência (7)

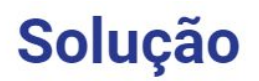

Caso algum participante se comporte de forma inadequada ao ambiente virtual

- O Assistente de Sala primeiro solicita  $\rightarrow$ pelo chat o ajuste em sua conduta
- Caso a interferência continue a  $\rightarrow$ existir, o Assistente de Sala pode remover o participante da reunião

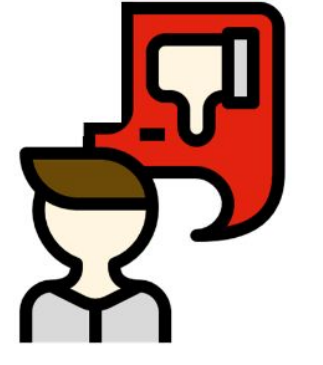

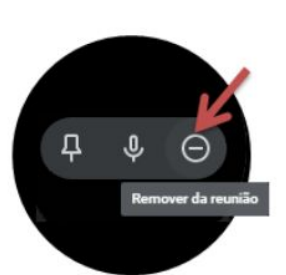

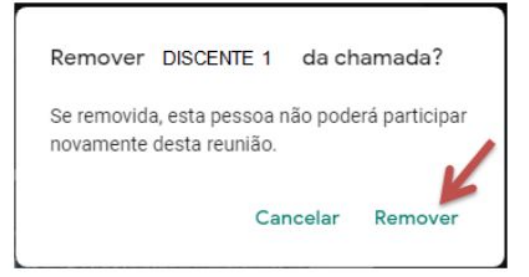

### <span id="page-38-0"></span>**Referências das Imagens**

Ícones feitos por <a href="https://www.flaticon.com/br/autores/freepik" title="Freepik">Freepik</a> from <a href="https://www.flaticon.com/br/" title="Flaticon"> www.flaticon.com</a>

Ícones feitos por <a href="https://www.flaticon.com/br/autores/eucalyp" title="Eucalyp">Eucalyp</a> from <a href="https://www.flaticon.com/br/" title="Flaticon"> www.flaticon.com</a>

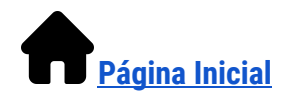